### Dell Vostro 3450 Manual do Proprietário

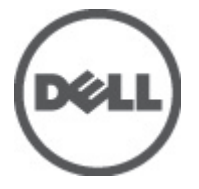

Modelo regulamentar P19G Tipo regulamentar P19G001

## <span id="page-1-0"></span>Notas, avisos e advertências

U

NOTA: Uma NOTA indica informações importantes para melhor utilizar o computador.

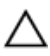

AVISO: Um AVISO alerta para a possibilidade de danos no hardware ou de perda de dados, caso as instruções não sejam seguidas.

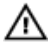

ADVERTÊNCIA: Uma ADVERTÊNCIA indica potenciais danos no equipamento, lesões corporais ou mesmo morte.

#### As informações deste documento estão sujeitas a alteração sem aviso prévio. **©** 2011 Dell Inc. Todos os direitos reservados.

É estritamente proibida qualquer forma de reprodução destes materiais sem autorização por escrito da Dell Inc.

Marcas comerciais utilizadas neste texto: Dell™, o logótipo DELL, Dell Precision™, Precision ON™, ExpressCharge™, Latitude™, Latitude ON™, OptiPlex™, Vostro™ e Wi-Fi Catcher™ são marcas comerciais da Dell Inc. Intel®, Pentium®, Xeon®, Core™, Atom™, Centrino® e Celeron® são marcas comerciais registadas ou marcas comerciais da Intel Corporation nos Estados Unidos e em outros países. AMD® é marca comercial registada e AMD Opteron™, AMD Phenom™, AMD Sempron™, AMD Athlon™, ATI Radeon™ e ATI FirePro™ são marcas comerciais da Advanced Micro Devices, Inc. Microsoft®, Windows®, MS-DOS®, Windows Vista®, o botão de iniciar do Windows Vista e Office Outlook® são marcas comerciais ou marcas comerciais registadas da Microsoft Corporation nos Estados Unidos e/ou em outros países. Blu-ray Disc™ é marca comercial de propriedade da Blu-ray Disc Association (BDA) e licenciada para utilização em discos e tocadores. A marca com a palavra Bluetooth® é marca comercial registada e de propriedade da Bluetooth® SIG, Inc. e qualquer utilização de tal marca por parte da Dell é feita sob licença. Wi-Fi® é uma marca comercial registada da Wireless Ethernet Compatibility Alliance, Inc.

Outros nomes e marcas comerciais podem ser utilizados nesta publicação como referência às entidades que invocam essas marcas e nomes ou aos seus produtos. A Dell declara que não tem interesse de propriedade sobre marcas comerciais e nomes de terceiros.

 $2011 - 06$ 

Rev. A00

# Índice

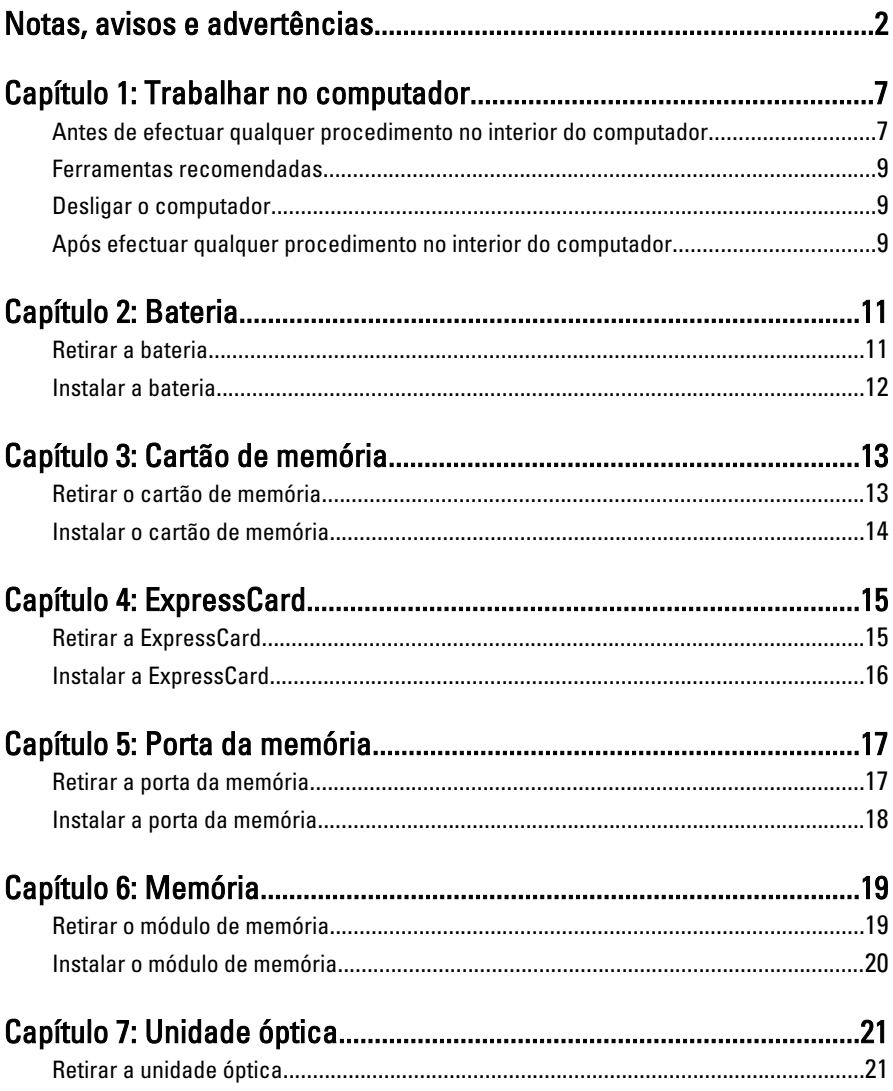

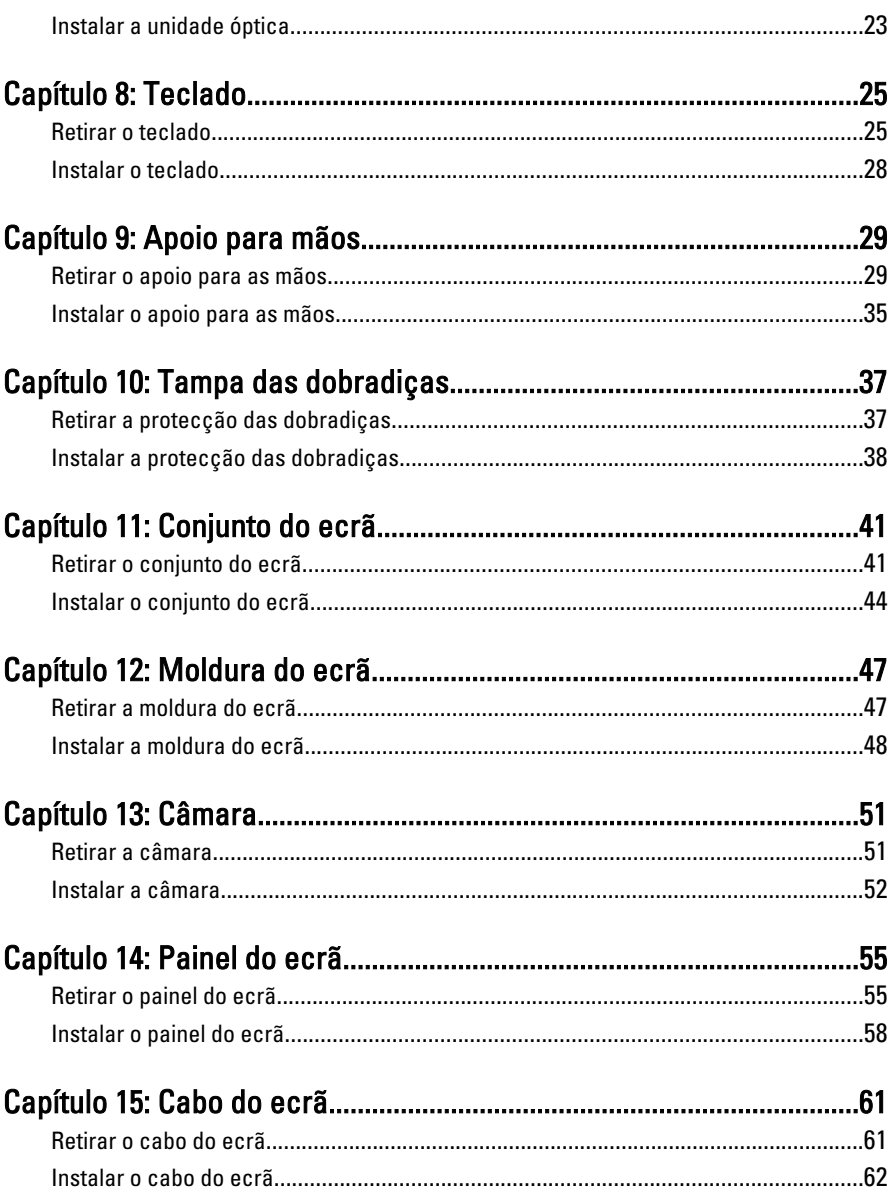

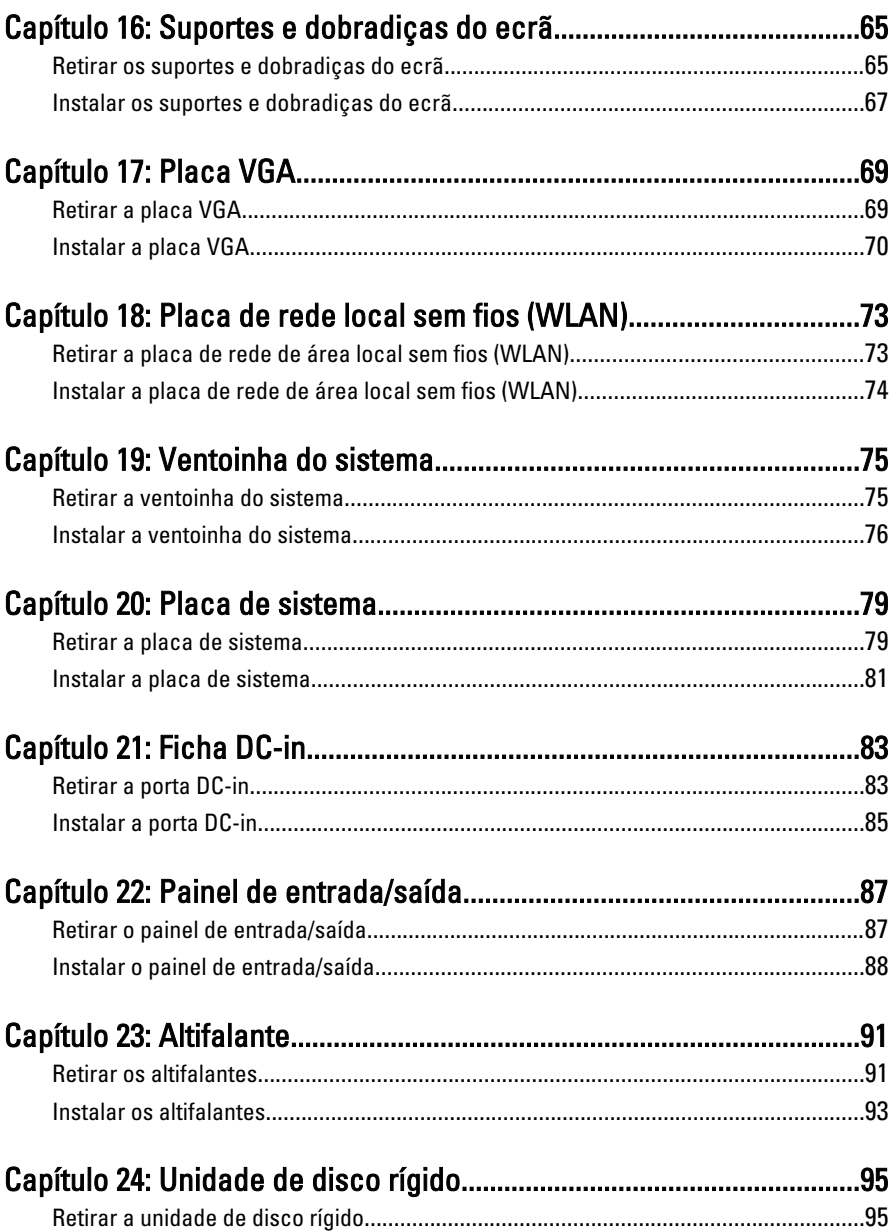

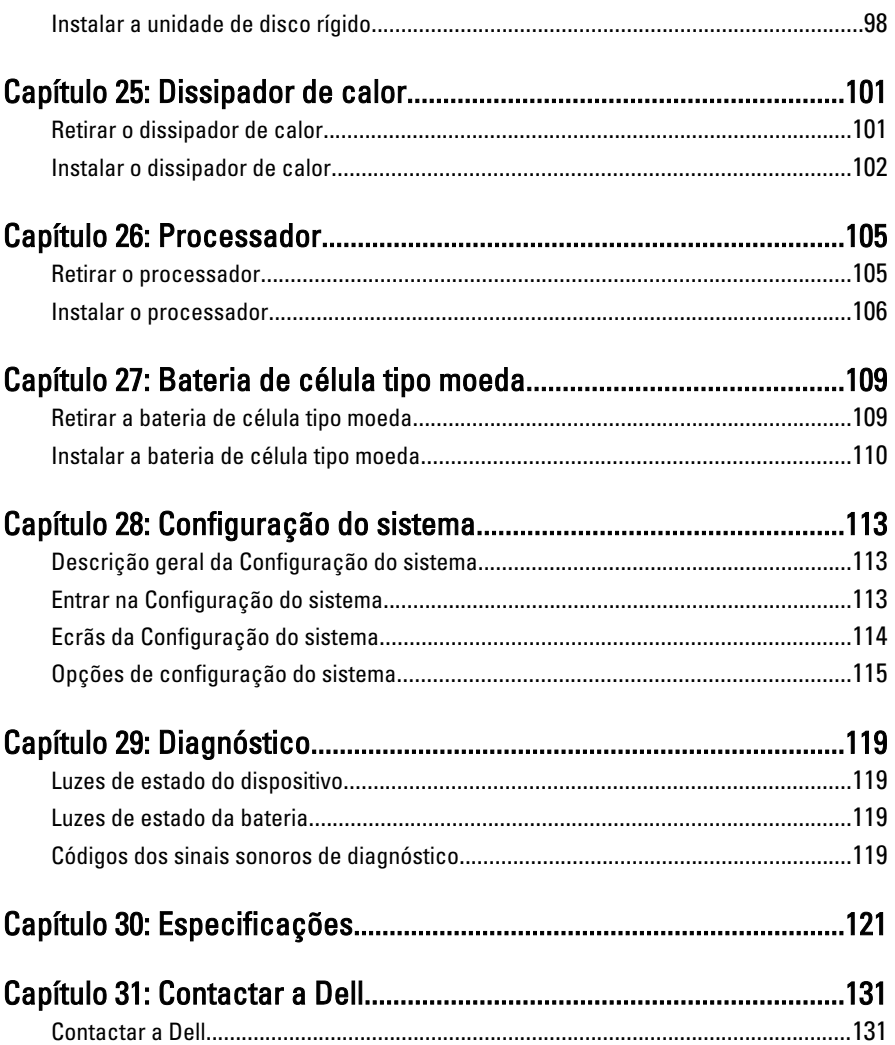

1

### <span id="page-6-0"></span>Trabalhar no computador

#### Antes de efectuar qualquer procedimento no interior do computador

Utilize as seguintes directrizes de segurança para ajudar a proteger o computador de potenciais danos, e para ajudar a assegurar a sua segurança pessoal. Salvo indicação em contrário, cada procedimento neste documento pressupõe a existência das seguintes condições:

- Efectuou os passos indicados em Trabalhar no Computador.
- Leu as informações de segurança fornecidas com o computador.
- É possível substituir ou, se adquirido em separado, instalar um componente ao efectuar o procedimento de remoção na ordem inversa.

A ADVERTÊNCIA: Antes de trabalhar no interior do computador, leia as informações de segurança fornecidas com o mesmo. Para obter informações adicionais sobre melhores práticas de segurança, consulte a página principal de Conformidade regulamentar em www.dell.com/regulatory\_compliance.

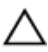

AVISO: Muitas das reparações só podem ser efectuadas por um técnico de assistência qualificado. Apenas deverá efectuar a resolução de problemas e algumas reparações simples, conforme autorizado na documentação do produto ou como orientado pelo serviço de assistência on-line ou por telefone e pela equipa de suporte. Os danos causados por assistência não autorizada pela Dell não são abrangidos pela garantia. Leia e siga as instruções sobre segurança fornecidas com o produto.

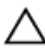

AVISO: Para evitar descargas electrostáticas, ligue-se à terra utilizando uma faixa de terra para pulso ou tocando periodicamente numa superfície metálica não pintada, tal como um conector na parte posterior do computador.

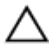

AVISO: Manuseie cuidadosamente os componentes e as placas. Não toque nos componentes ou nos contactos da placa. Segure a placa pelas extremidades ou pelo suporte metálico de instalação. Segure nos componentes, como um processador, pelas extremidades e não pelos pinos.

AVISO: Quando desligar um cabo, puxe pelo respectivo conector ou pela patilha e não pelo próprio cabo. Alguns cabos possuem conectores com patilhas de bloqueio. Se estiver a desligar este tipo de cabo, prima as patilhas de bloqueio antes de desligar o cabo. À medida que puxa os conectores, mantenha-os alinhados para evitar que os pinos do conector dobrem. Do mesmo modo, antes de ligar um cabo, certifique-se de ambos os conectores estão correctamente orientados e alinhados.

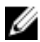

**NOTA:** Pode haver diferenças de aparência entre a cor do seu computador e determinados componentes em relação aos apresentados nas ilustrações deste documento.

Para evitar danificar o computador, execute os seguintes passos antes de começar a efectuar qualquer procedimento no interior do mesmo.

- 1. Certifique-se de que a superfície de trabalho é plana e que está limpa para evitar que a tampa do computador fique riscada.
- 2. Desligue o computador (consulte *[Desligar o computador](#page-8-0)*).
- 3. Se o computador estiver ligado a um dispositivo de ancoragem (ancorado), como a "Slice" de bateria ou Base multimédia opcional, desancore-o.

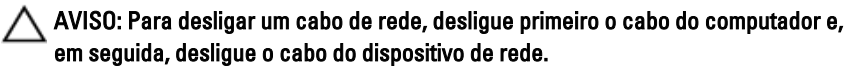

- 4. Deslique todos os cabos de rede do computador.
- 5. Desligue o computador e todos os dispositivos a ele ligados das respectivas tomadas eléctricas.
- 6. Feche o ecrã e vire o computador ao contrário numa superfície plana.

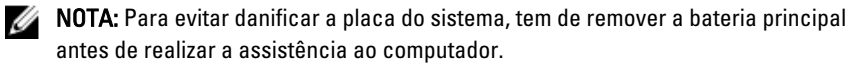

- 7. Retire a bateria principal.
- 8. Vire o computador ao contrário, virado para cima.
- 9. Abra o ecrã.
- 10. Prima o botão de alimentação para ligar a placa de sistema à terra.

AVISO: Para evitar choques eléctricos, desligue sempre o computador da tomada eléctrica antes de abrir o ecrã.

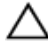

AVISO: Antes de tocar em qualquer parte interior do computador, ligue-se à terra tocando numa superfície metálica não pintada, tal como o metal na parte posterior do computador. Enquanto trabalha, toque periodicamente numa superfície metálica não pintada para dissipar a electricidade estática, uma vez que esta pode danificar os componentes internos.

<span id="page-8-0"></span>11. Retire qualquer ExpressCard ou Smart Card instalada das respectivas ranhuras.

### Ferramentas recomendadas

Os procedimentos descritos neste documento podem requerer as seguintes ferramentas:

- Chave de parafusos de ponta chata pequena
- Chave de parafusos Phillips Nº 0
- Chave de parafusos Phillips Nº 1
- Instrumento aguçado em plástico
- CD do programa de actualização do Flash BIOS

#### Desligar o computador

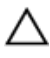

AVISO: Para evitar a perda de dados, guarde e feche todos os ficheiros abertos e saia de todos os programas abertos antes de desligar o computador.

- 1. Encerrar o sistema operativo:
	- No Windows Vista:

Clique em Iniciar<sup>es</sup>, clique na seta no canto inferior direito do menu Iniciar, conforme ilustrado abaixo e, em seguida, clique em Encerrar.

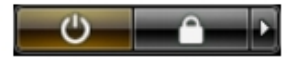

• No Windows XP:

Clique em Iniciar  $\rightarrow$  Desligar o computador  $\rightarrow$  Desligar . O computador desliga--se após a conclusão do processo de encerramento do sistema operativo.

2. Certifique-se de que o computador e todos os dispositivos anexados se encontram desligados. Se o computador e os dispositivos a estes ligados não se tiverem desligado automaticamente quando encerrou o sistema operativo, mantenha premido o botão de alimentação durante cerca de 4 segundos para os desligar.

#### Após efectuar qualquer procedimento no interior do computador

Uma vez concluído o procedimento de reposição de componente, certifique-se de que liga os dispositivos externos, placas e cabos antes de ligar o computador.

#### AVISO: Para evitar danos no computador, utilize apenas a bateria designada para Λ este computador Dell. Não utilize baterias específicas de outros computadores Dell.

- 1. Ligue todos os dispositivos externos, tais como um replicador de portas, "slice" da bateria ou base de multimédia e volte a colocar todas as placas, como por exemplo, uma ExpressCard.
- 2. Ligue todos os cabos de telefone ou de rede ao computador.

#### AVISO: Para ligar um cabo de rede, ligue em primeiro lugar o cabo ao dispositivo de rede e, em seguida, ligue-o ao computador.

- 3. Volte a colocar a bateria.
- 4. Ligue o computador e todos os dispositivos anexados às respectivas tomadas eléctricas.
- 5. Ligue o computador.

### <span id="page-10-0"></span>**Bateria**

### Retirar a bateria

- 1. Siga os procedimentos indicados em Antes de efectuar qualquer procedimento no [interior do computador](#page-6-0).
- 2. Faça deslizar os trincos de desbloqueio da bateria, nos lados esquerdo e direito, para a posição de desbloqueado.

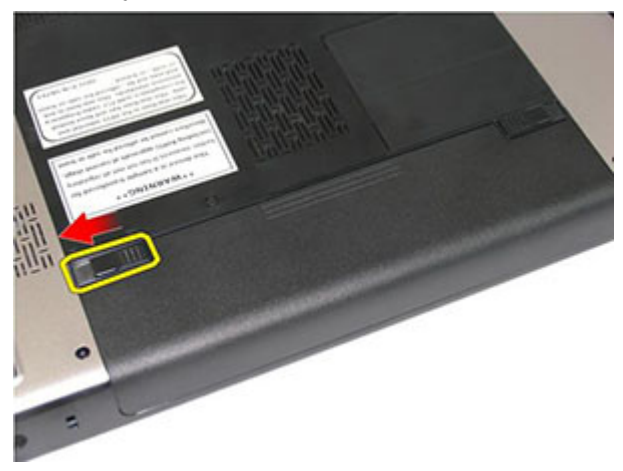

3. Deslize a bateria para fora e retire-a do computador.

<span id="page-11-0"></span>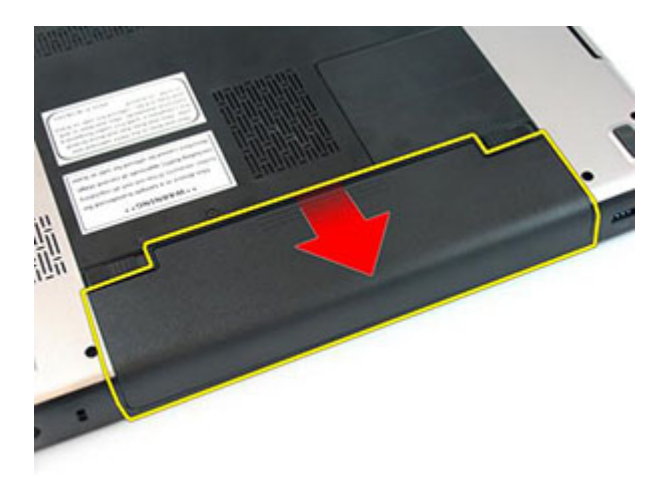

#### Instalar a bateria

- 1. Deslize a bateria para dentro da ranhura até que encaixe no lugar.
- 2. Siga os procedimentos indicados em [Após efectuar qualquer procedimento no](#page-8-0) [interior do computador](#page-8-0).

## <span id="page-12-0"></span>Cartão de memória

#### Retirar o cartão de memória

- 1. Siga os procedimentos indicados em Antes de efectuar qualquer procedimento no [interior do computador](#page-6-0).
- 2. Empurre o cartão de memória para dentro para retirá-lo do computador.

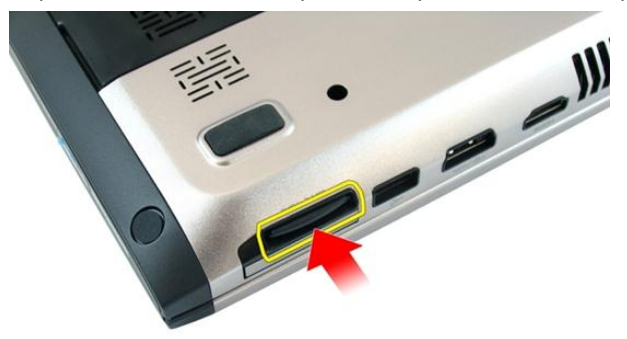

3. Deslize o cartão de memória para fora do computador.

<span id="page-13-0"></span>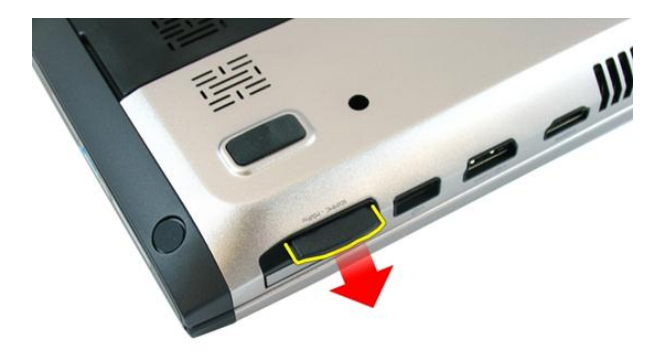

#### Instalar o cartão de memória

- 1. Empurre o cartão de memória para dentro do compartimento até ouvir um clique significando que está bem encaixado.
- 2. Siga os procedimentos indicados em [Após efectuar qualquer procedimento no](#page-8-0) [interior do computador](#page-8-0).

## 4

## <span id="page-14-0"></span>**ExpressCard**

### Retirar a ExpressCard

- 1. Siga os procedimentos indicados em Antes de efectuar qualquer procedimento no [interior do computador](#page-6-0).
- 2. Empurre a ExpressCard para dentro para soltá-la do computador.

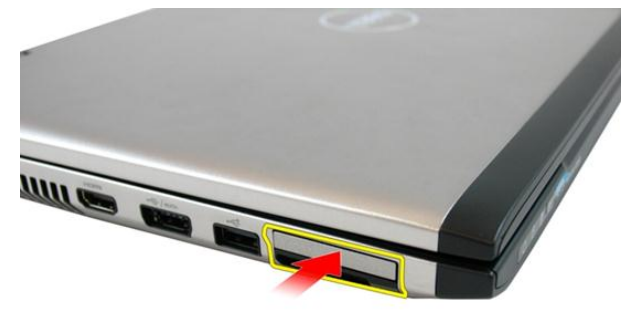

3. Faça deslizar a ExpressCard para fora do computador.

<span id="page-15-0"></span>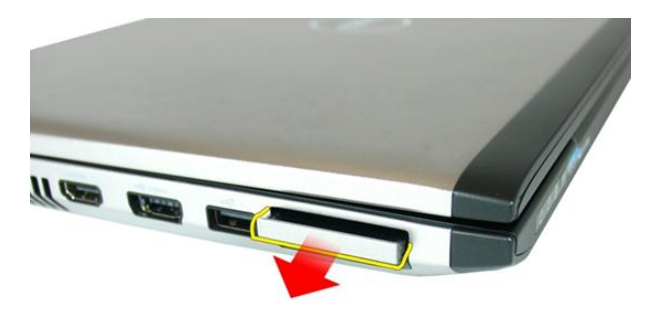

### Instalar a ExpressCard

- 1. Empurre a ExpressCard para dentro do compartimento até que encaixe no lugar.
- 2. Instale a *[bateria](#page-11-0)*.
- 3. Siga os procedimentos indicados em [Após efectuar qualquer procedimento no](#page-8-0) [interior do computador](#page-8-0).

### <span id="page-16-0"></span>Porta da memória

### Retirar a porta da memória

- 1. Siga os procedimentos indicados em Antes de efectuar qualquer procedimento no [interior do computador](#page-6-0).
- 2. Desaperte o parafuso que fixa a porta da memória.

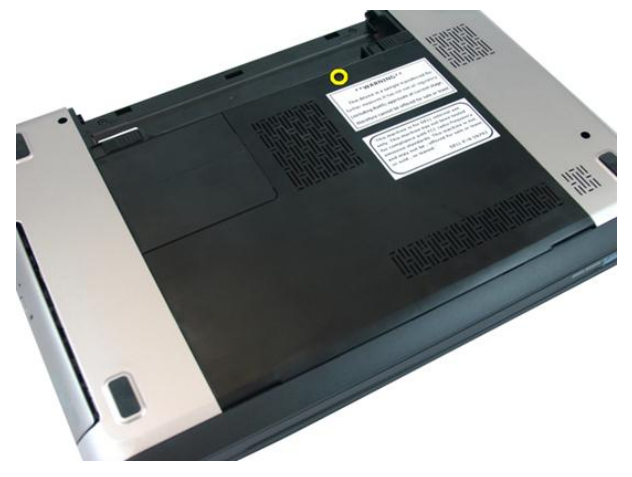

3. Levante a porta da memória junto ao orifício do parafuso e retire-a.

<span id="page-17-0"></span>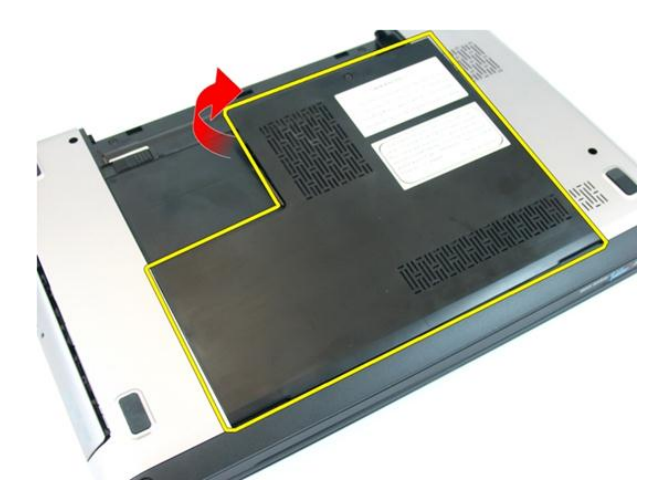

### Instalar a porta da memória

- 1. Coloque a porta da memória na parte de trás do computador.
- 2. Aperte o parafuso que fixa a porta da memória.
- 3. Instale a [bateria](#page-11-0).
- 4. Siga os procedimentos indicados em [Após efectuar qualquer procedimento no](#page-8-0) [interior do computador](#page-8-0).

# 6

### <span id="page-18-0"></span>Memória

### Retirar o módulo de memória

- 1. Siga os procedimentos indicados em Antes de efectuar qualquer procedimento no [interior do computador](#page-6-0).
- 2. Retire a *[bateria](#page-10-0)*.
- 3. Retire a *[porta da memória](#page-16-0)*.
- 4. Levante os grampos de fixação do módulo de memória até que se solte.

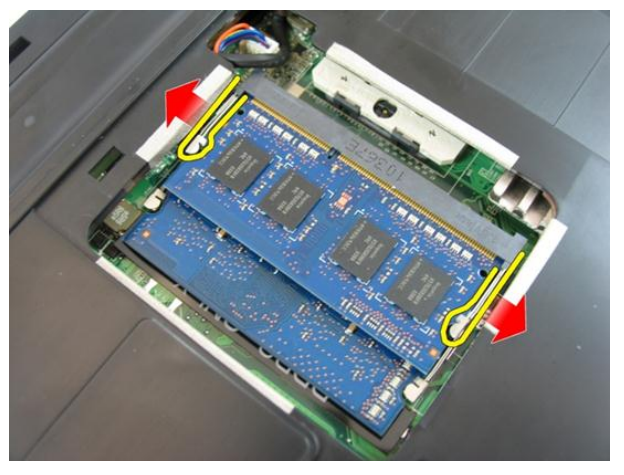

5. Retire o módulo de memória do respectivo conector na placa de sistema.

<span id="page-19-0"></span>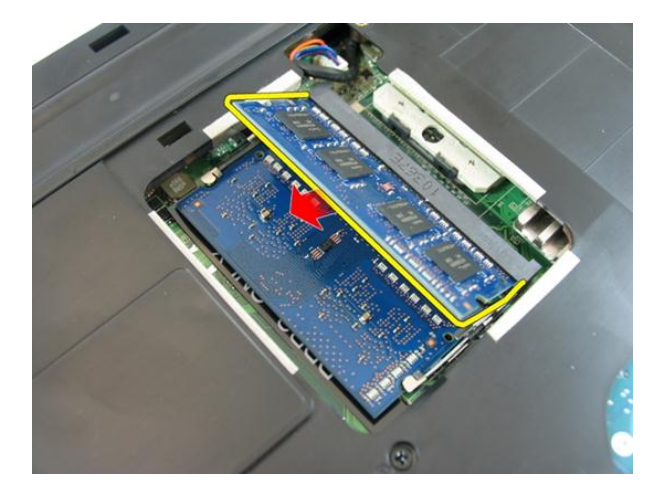

### Instalar o módulo de memória

- 1. Introduza o módulo de memória no respectivo encaixe.
- 2. Faça pressão no módulo de memória até que o grampo de fixação o fixe no lugar.
- 3. Instale a *[porta da memória](#page-17-0)*.
- 4. Instale a *[bateria](#page-11-0)*.
- 5. Siga os procedimentos indicados em [Após efectuar qualquer procedimento no](#page-8-0) [interior do computador](#page-8-0).

# 7

## <span id="page-20-0"></span>Unidade óptica

### Retirar a unidade óptica

- 1. Siga os procedimentos indicados em Antes de efectuar qualquer procedimento no [interior do computador](#page-6-0).
- 2. Retire a *[bateria](#page-10-0)*.
- 3. Retire a *[porta da memória](#page-16-0)*.
- 4. Retire o parafuso que fixa a unidade óptica ao computador.

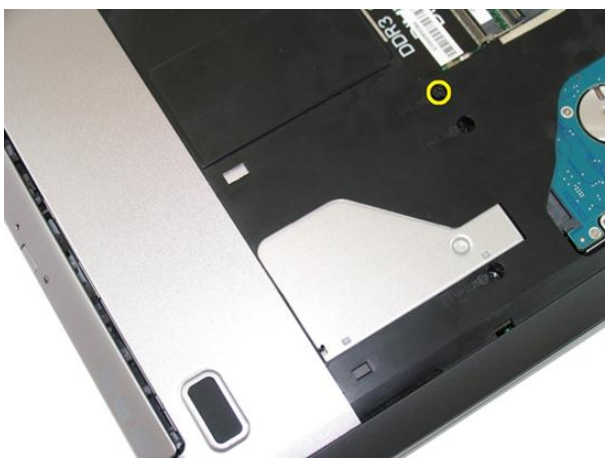

5. Utilize uma chave de fendas para levantar, com cuidado, a unidade óptica para fora do computador.

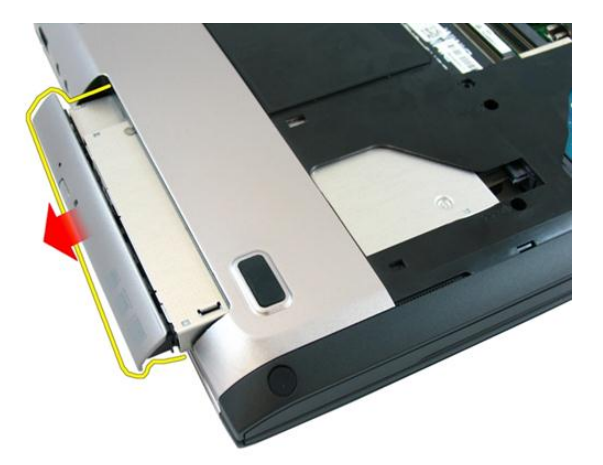

6. Retire os parafusos que fixam o suporte da unidade óptica.

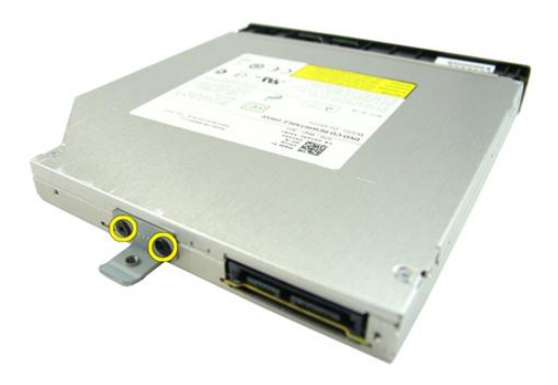

7. Retire o suporte da unidade óptica do módulo da unidade.

<span id="page-22-0"></span>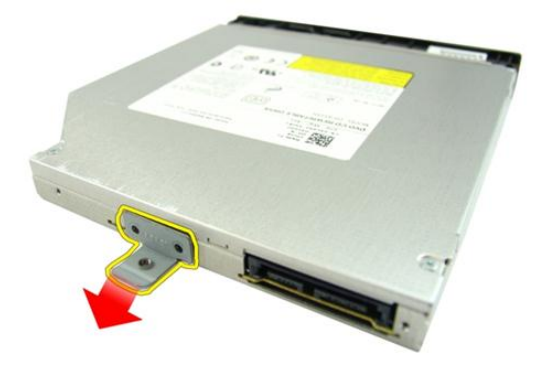

#### Instalar a unidade óptica

- 1. Aperte os parafusos para fixar o suporte da unidade óptica.
- 2. Faça deslizar a unidade óptica para dentro do compartimento no chassis.
- 3. Aperte o parafuso para fixar a unidade óptica ao computador.
- 4. Instale a *[porta da memória](#page-17-0)*.
- 5. Instale a [bateria](#page-11-0).
- 6. Siga os procedimentos indicados em [Após efectuar qualquer procedimento no](#page-8-0) [interior do computador](#page-8-0).

8

### <span id="page-24-0"></span>**Teclado**

### Retirar o teclado

- 1. Siga os procedimentos indicados em Antes de efectuar qualquer procedimento no [interior do computador](#page-6-0).
- 2. Retire a *[bateria](#page-10-0)*.
- 3. Faça pressão para baixo no teclado. Levante-o, com a ajuda de uma chave de fendas de ponta chata, na direcção do ecrã, para revelar o primeiro retentor do teclado.

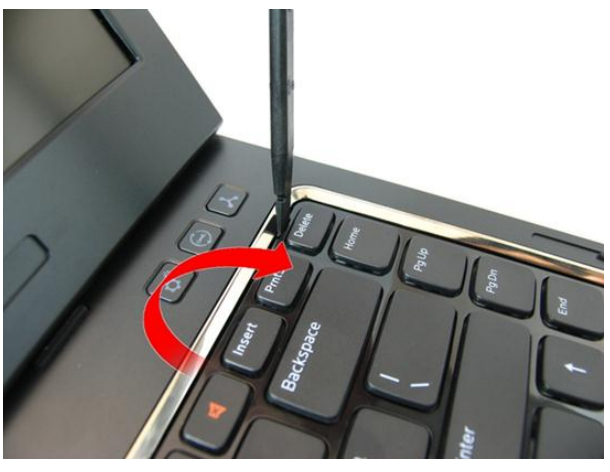

4. Levante o segundo retentor do teclado.

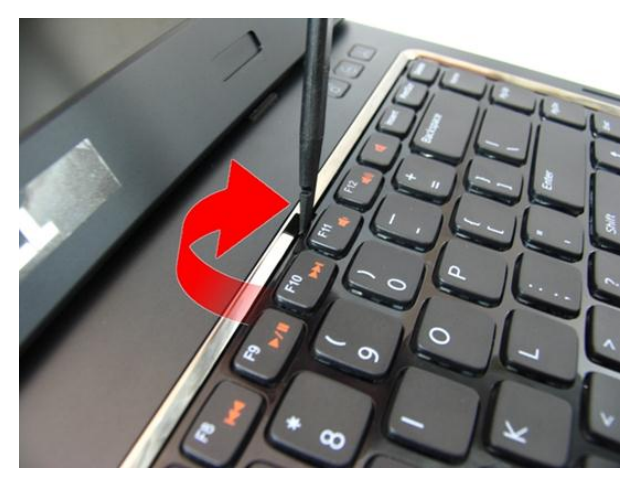

5. Levante o terceiro retentor do teclado.

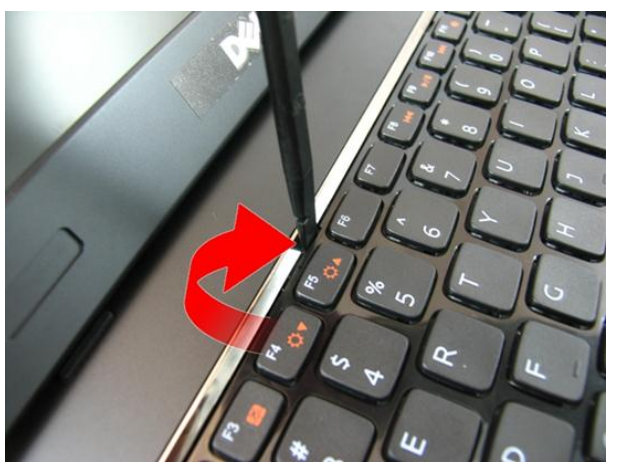

6. Levante o quarto retentor do teclado.

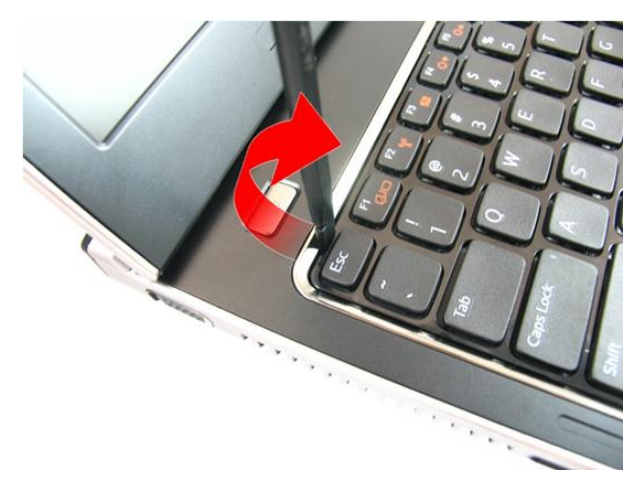

7. Levante o teclado e retire-o do apoio para as mãos.

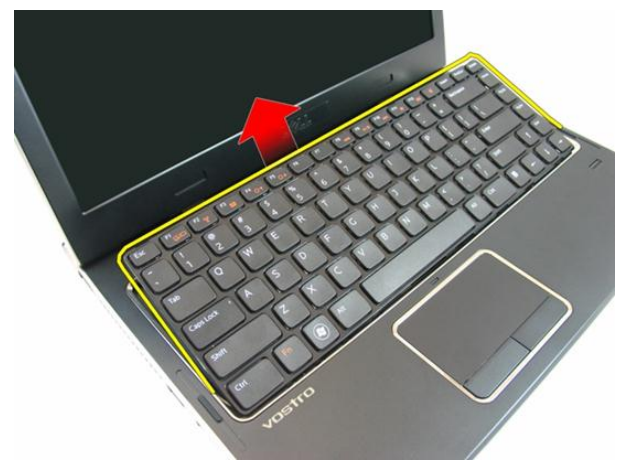

8. Abra o trinco no conector da placa de sistema, e depois desconecte o cabo do teclado.

<span id="page-27-0"></span>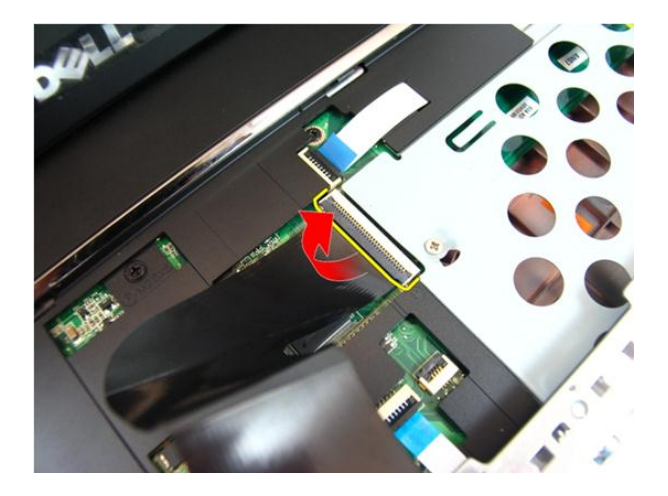

### Instalar o teclado

- 1. Empurre o teclado para baixo para engatar os retentores do teclado.
- 2. Instale a *[bateria](#page-11-0)*.
- 3. Siga os procedimentos indicados em [Após efectuar qualquer procedimento no](#page-8-0) [interior do computador](#page-8-0).

## 9

### <span id="page-28-0"></span>Apoio para mãos

#### Retirar o apoio para as mãos

- 1. Siga os procedimentos indicados em Antes de efectuar qualquer procedimento no [interior do computador](#page-6-0).
- 2. Retire a *[bateria](#page-10-0)*.
- 3. Retire o [teclado](#page-24-0).
- 4. Retire a *[porta da memória](#page-16-0)*.
- 5. Retire a *[unidade óptica](#page-20-0)*.
- 6. Retire os parafusos existentes no compartimento da bateria.

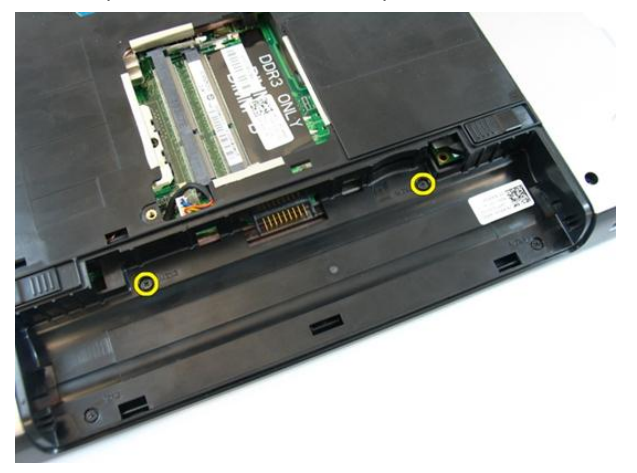

7. Retire os parafusos existentes no compartimento da unidade óptica.

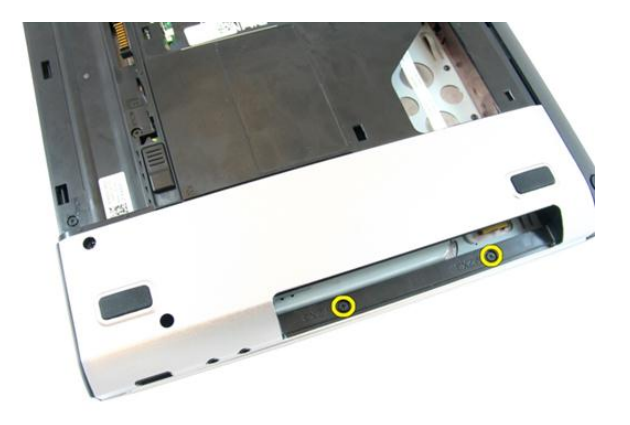

8. Retire a borracha da base inferior no lado direito.

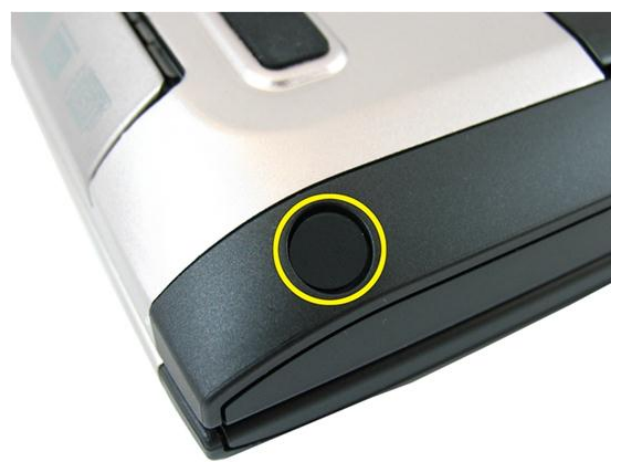

9. Retire a borracha da base inferior no lado esquerdo.

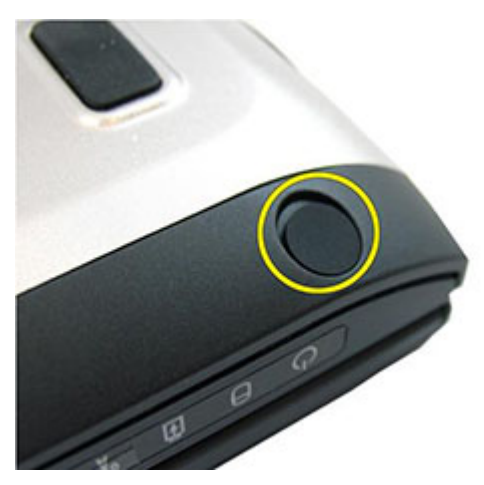

10. Retire todos os parafusos da base inferior.

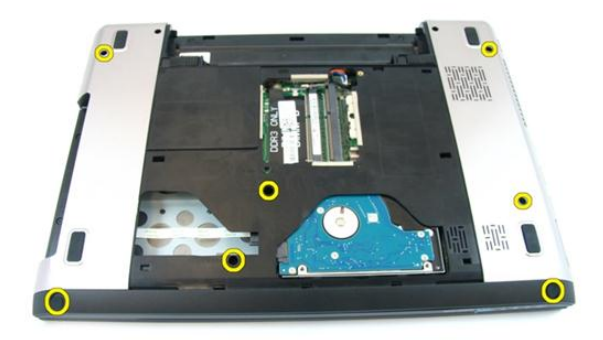

11. Vire o computador ao contrário e retire os parafusos que fixam o apoio para as mãos.

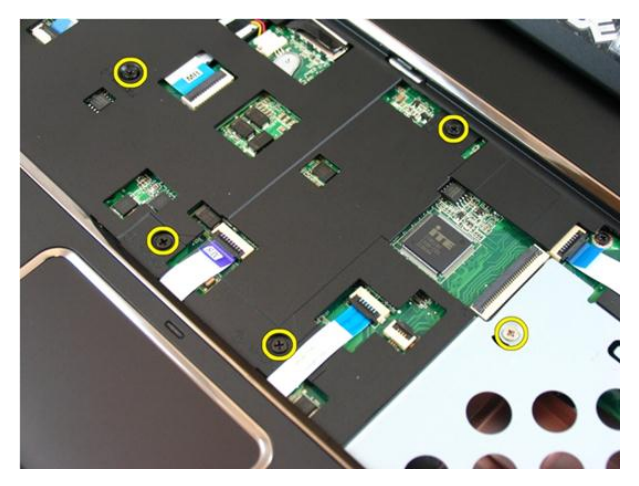

12. Abra os trincos no conector da placa de sistema, e depois desconecte o cabo do painel táctil e o cabo do leitor de impressões digitais.

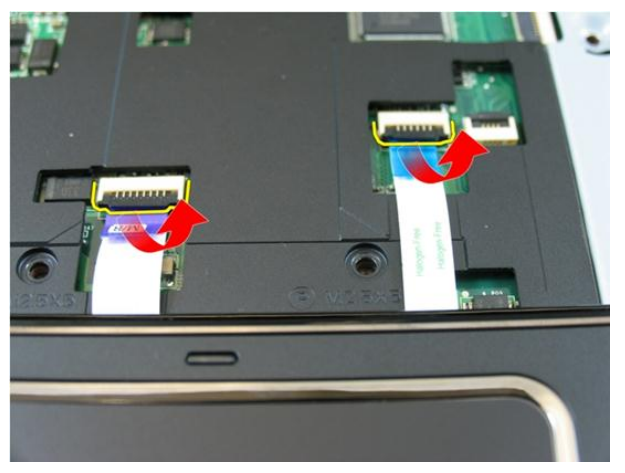

13. Abra o trinco no conector da placa de sistema, e depois desconecte o cabo do botão de alimentação.

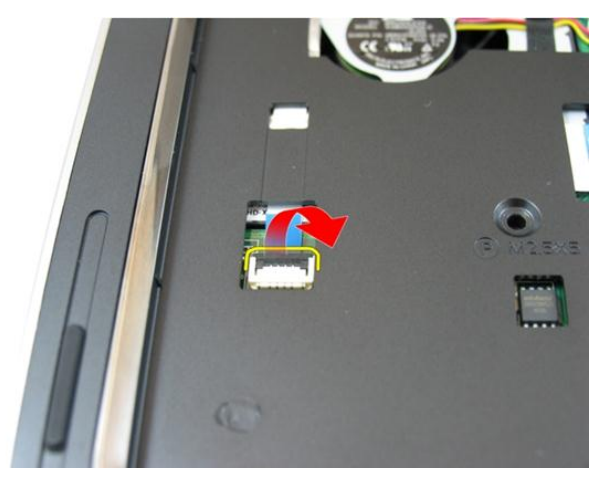

14. Abra o trinco no conector da placa de sistema, e depois desconecte o cabo das teclas directas.

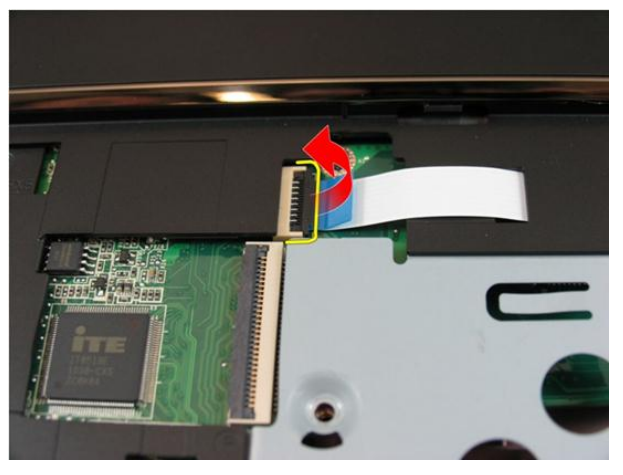

15. Levante o lado direito do apoio para as mãos.

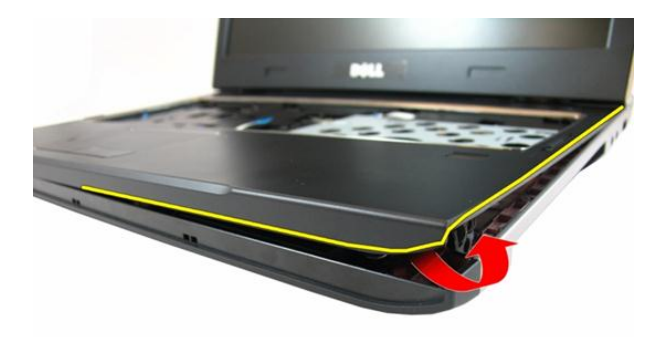

16. Levante o lado esquerdo do apoio para as mãos.

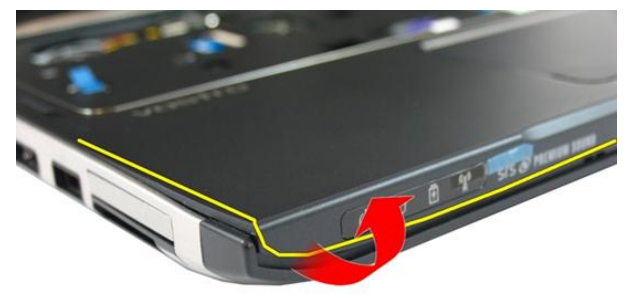

17. Levante os lados do apoio para as mãos e retire-o do computador.

<span id="page-34-0"></span>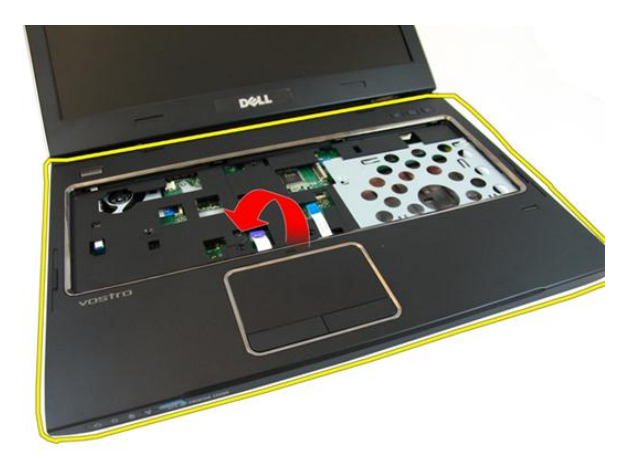

#### Instalar o apoio para as mãos

- 1. Começando pela extremidade direita do apoio para mãos, faça pressão no sistema para engatar as patilhas.
- 2. Prossiga pelos lados e certifique-se de que as patilhas estão bem engatadas.
- 3. Ligue todos os cabos à placa de sistema.
- 4. Aperte os parafusos para fixar o apoio para as mãos no lugar.
- 5. Aperte os parafusos existentes na parte inferior do sistema para fixar o apoio para mãos no lugar.
- 6. Instale a *[unidade óptica](#page-22-0)*.
- 7. Instale a *[porta da memória](#page-17-0)*.
- 8. Instale o *[teclado](#page-27-0)*.
- 9. Instale a *[bateria](#page-11-0)*.
- 10. Siga os procedimentos indicados em [Após efectuar qualquer procedimento no](#page-8-0) [interior do computador](#page-8-0).
## 10

### <span id="page-36-0"></span>Tampa das dobradiças

### Retirar a protecção das dobradiças

- 1. Siga os procedimentos indicados em Antes de efectuar qualquer procedimento no [interior do computador](#page-6-0).
- 2. Retire a *[bateria](#page-10-0)*.
- 3. Retire o *[teclado](#page-24-0)*.
- 4. Retire a *[porta da memória](#page-16-0)*.
- 5. Retire a *[unidade óptica](#page-20-0)*.
- 6. Retire o [apoio para as mãos](#page-28-0).
- 7. Retire os parafusos que fixam a protecção das dobradiças.

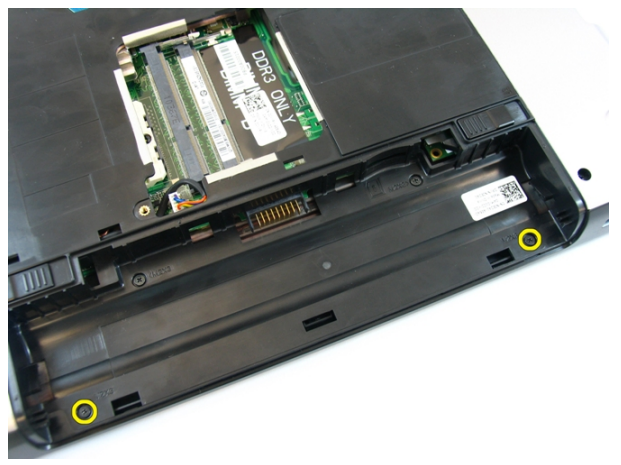

8. Carregue nos ganchos realçados na imagem.

<span id="page-37-0"></span>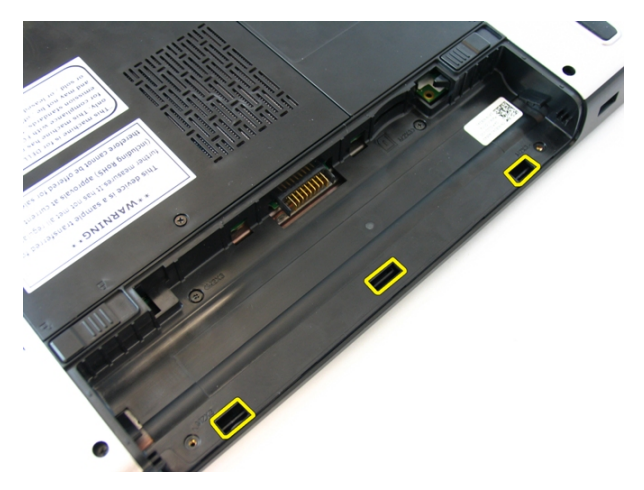

9. Vire o computador ao contrário e retire a protecção das dobradiças pela lateral.

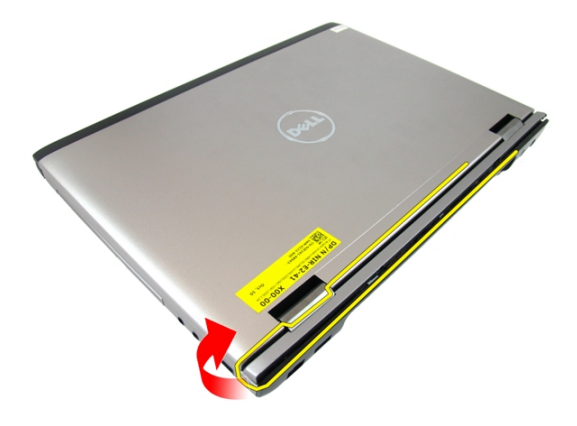

#### Instalar a protecção das dobradiças

- 1. Alinhe a protecção das dobradiças com o computador.
- 2. Aperte os parafusos que fixam a protecção das dobradiças ao computador.
- 3. Instale o [apoio para as mãos](#page-34-0).
- 4. Instale a *[unidade óptica](#page-22-0)*.
- 5. Instale a *[porta da memória](#page-17-0)*.
- 6. Instale o *[teclado](#page-27-0)*.
- 7. Instale a [bateria](#page-11-0).

**8.** Siga os procedimentos indicados em *[Após efectuar qualquer procedimento no](#page-8-0)* [interior do computador](#page-8-0).

## 11

### <span id="page-40-0"></span>Conjunto do ecrã

### Retirar o conjunto do ecrã

- 1. Siga os procedimentos indicados em Antes de efectuar qualquer procedimento no [interior do computador](#page-6-0).
- 2. Retire a *[bateria](#page-10-0)*.
- 3. Retire o [teclado](#page-24-0).
- 4. Retire a *[porta da memória](#page-16-0)*.
- 5. Retire a *[unidade óptica](#page-20-0)*.
- 6. Retire o [apoio para as mãos](#page-28-0).
- 7. Retire os parafusos que fixam a dobradiça do ecrã.

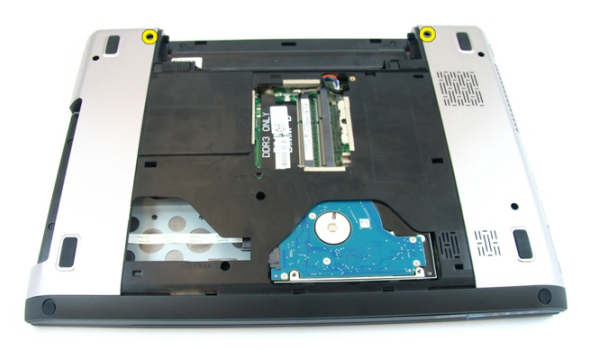

8. Desaperte o parafuso que fixa o cabo de sinalização diferencial de baixa tensão (LVDS).

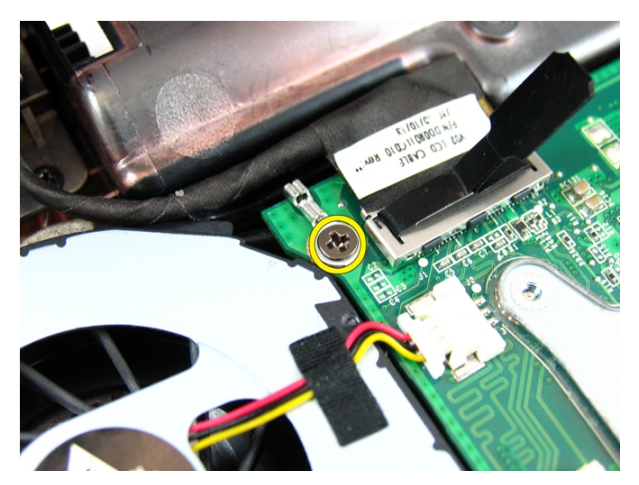

9. Desconecte o cabo de LVDS da placa de sistema.

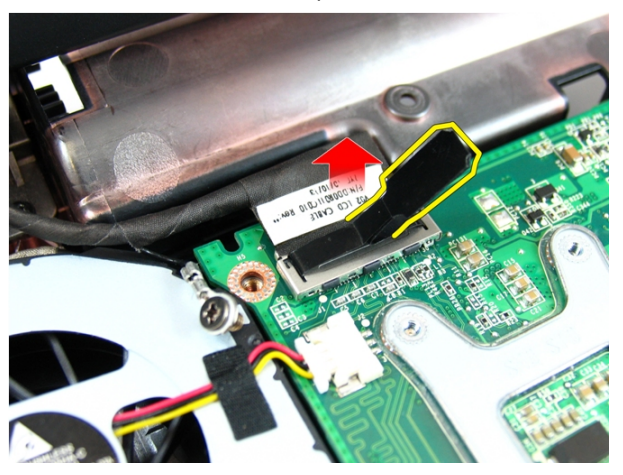

10. Desconecte o cabo da antena da rede de área local sem fios (WLAN).

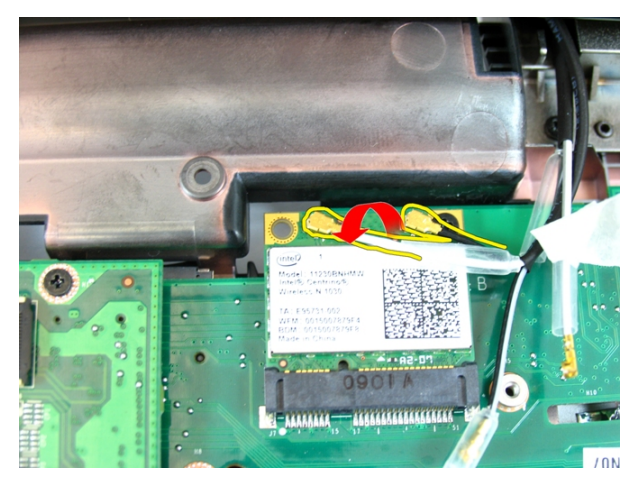

11. Retire os parafusos que fixam a dobradiça esquerda.

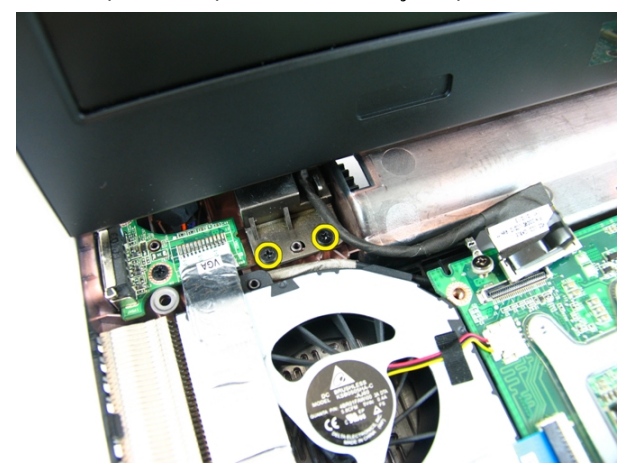

12. Retire os parafusos que fixam a dobradiça direita.

<span id="page-43-0"></span>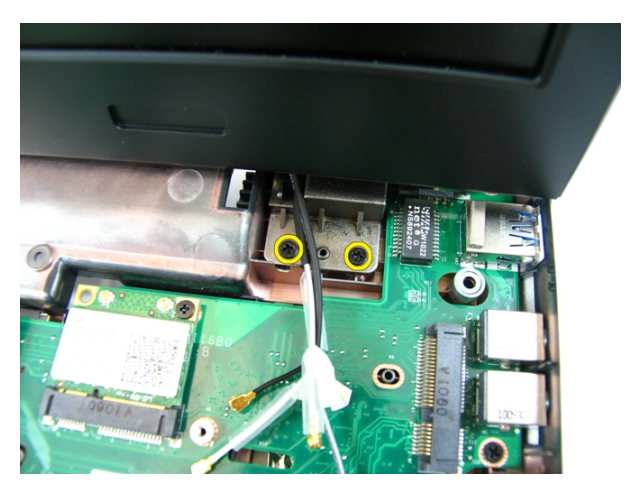

13. Levante o conjunto do ecrã e retire-o do computador.

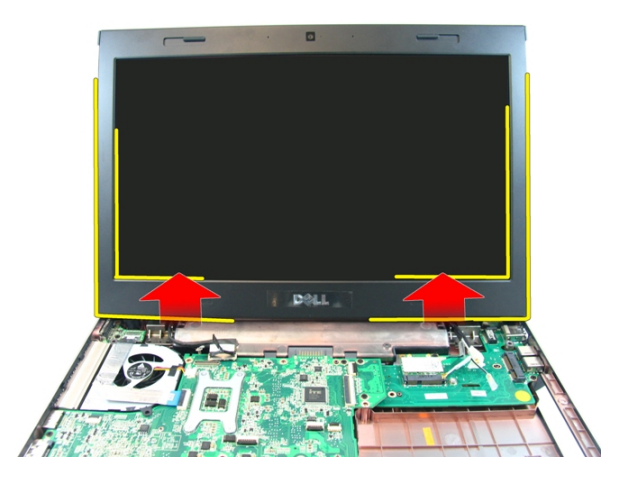

### Instalar o conjunto do ecrã

- 1. Ligue o conjunto do ecrã à base do computador.
- 2. Aperte os parafusos existentes no conjunto do ecrã que o fixam no lugar.
- 3. Ligue as antenas às soluções sem fios instaladas.
- 4. Instale o cabo de LVDS e aperte o respectivo parafuso.
- 5. Instale o [apoio para as mãos](#page-34-0).
- 6. Instale a *[unidade óptica](#page-22-0)*.
- 7. Instale a *[porta da memória](#page-17-0)*.
- 8. Instale o *[teclado](#page-27-0)*.
- 9. Instale a [bateria](#page-11-0).
- 10. Siga os procedimentos indicados em [Após efectuar qualquer procedimento no](#page-8-0) [interior do computador](#page-8-0).

### <span id="page-46-0"></span>Moldura do ecrã

#### Retirar a moldura do ecrã

- 1. Siga os procedimentos indicados em Antes de efectuar qualquer procedimento no [interior do computador](#page-6-0).
- 2. Retire a *[bateria](#page-10-0)*.
- 3. Retire o *[teclado](#page-24-0)*.
- 4. Retire a *[porta da memória](#page-16-0)*.
- 5. Retire a *[unidade óptica](#page-20-0)*.
- 6. Retire o [apoio para as mãos](#page-28-0).
- 7. Retire o *[conjunto do ecrã](#page-40-0)*.
- 8. Levante a extremidade superior da moldura do ecrã.

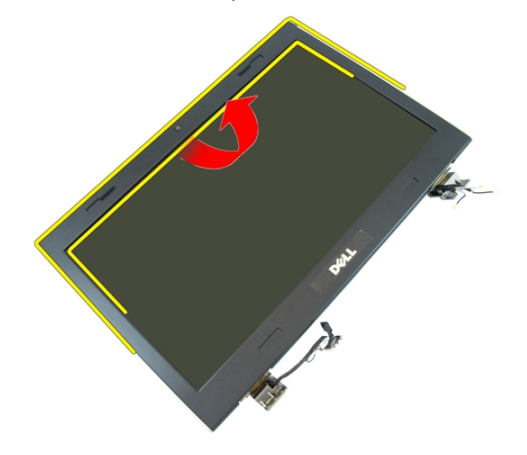

9. Levante os lados da moldura do ecrã.

<span id="page-47-0"></span>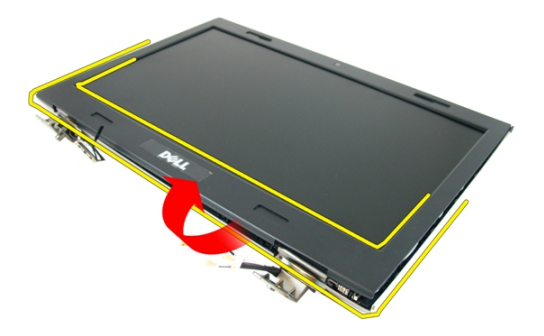

10. Retire a moldura do ecrã.

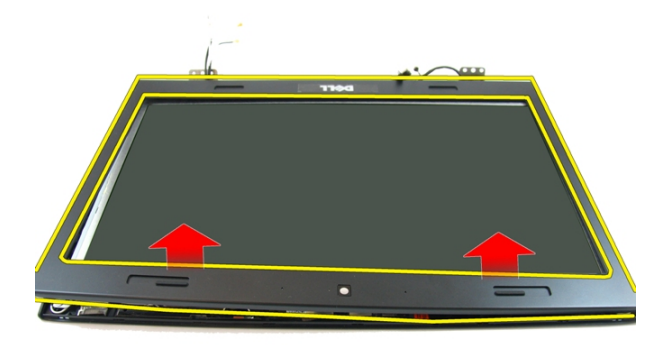

### Instalar a moldura do ecrã

- 1. Coloque a moldura do ecrã no computador.
- 2. Começando pela extremidade inferior, faça pressão na moldura do ecrã para engatar as patilhas.
- 3. Prossiga pelos lados e à volta da extremidade superior.
- 4. Instale o *[conjunto do ecrã](#page-43-0)*.
- 5. Instale o *[apoio para as mãos](#page-34-0)*.
- 6. Instale a *[unidade óptica](#page-22-0)*.
- 7. Instale a *[porta da memória](#page-17-0)*.
- 8. Instale o [teclado](#page-27-0).
- 9. Instale a *[bateria](#page-11-0)*.
- 10. Siga os procedimentos indicados em [Após efectuar qualquer procedimento no](#page-8-0) [interior do computador](#page-8-0).

### <span id="page-50-0"></span>Câmara

### Retirar a câmara

- 1. Siga os procedimentos indicados em Antes de efectuar qualquer procedimento no [interior do computador](#page-6-0).
- 2. Retire a *[bateria](#page-10-0)*.
- 3. Retire o *[teclado](#page-24-0)*.
- 4. Retire a *[porta da memória](#page-16-0)*.
- 5. Retire a *[unidade óptica](#page-20-0)*.
- 6. Retire o [apoio para as mãos](#page-28-0).
- 7. Retire o *[conjunto do ecrã](#page-40-0)*.
- 8. Retire a *[moldura do ecrã](#page-46-0)*.
- 9. Levante a câmara do ecrã da tampa do ecrã.

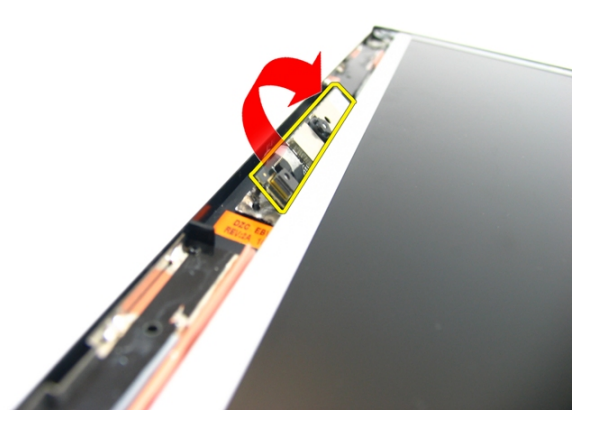

10. Descole a fita da câmara do ecrã.

<span id="page-51-0"></span>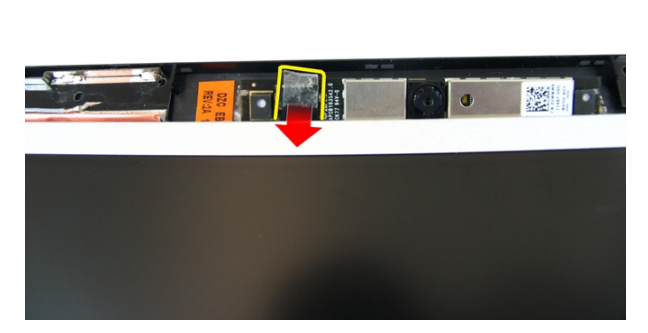

11. Desconecte o cabo da câmara e retire a câmara do ecrã.

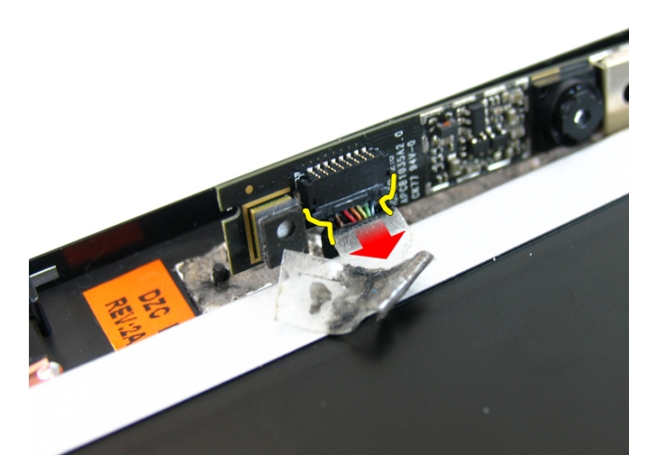

#### Instalar a câmara

- 1. Ligue o cabo da câmara e a câmara ao conjunto do ecrã.
- 2. Cole a fita para fixar a câmara.
- 3. Instale a *[moldura do ecrã](#page-47-0)*.
- 4. Instale o *[conjunto do ecrã](#page-43-0)*.
- 5. Instale o [apoio para as mãos](#page-34-0).
- 6. Instale a *[unidade óptica](#page-22-0)*.
- 7. Instale a *[porta da memória](#page-17-0)*.
- 8. Instale o *[teclado](#page-27-0)*.
- 9. Instale a [bateria](#page-11-0).
- 10. Siga os procedimentos indicados em [Após efectuar qualquer procedimento no](#page-8-0) [interior do computador](#page-8-0).

## 14

### <span id="page-54-0"></span>Painel do ecrã

### Retirar o painel do ecrã

- 1. Siga os procedimentos indicados em Antes de efectuar qualquer procedimento no [interior do computador](#page-6-0).
- 2. Retire a [bateria](#page-10-0).
- 3. Retire o [teclado](#page-24-0).
- 4. Retire a *[porta da memória](#page-16-0)*.
- 5. Retire a *[unidade óptica](#page-20-0)*.
- 6. Retire o *[apoio para as mãos](#page-28-0)*.
- 7. Retire o *[conjunto do ecrã](#page-40-0)*.
- 8. Retire a [moldura do ecrã](#page-46-0).
- 9. Retire a *[câmara do ecrã](#page-50-0)*.
- 10. Retire o parafuso que fixa o conjunto do suporte do ecrã da esquerda.

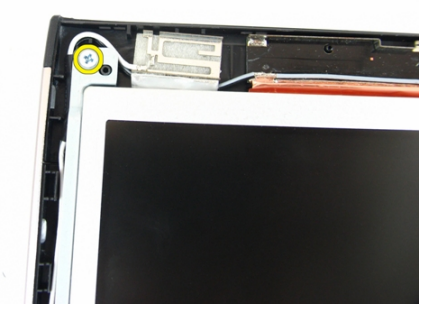

11. Retire os parafusos que fixam o suporte do ecrã da esquerda.

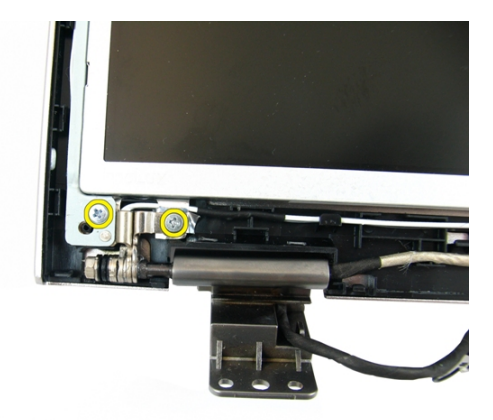

12. Retire o parafuso que fixa o conjunto do suporte do ecrã da direita.

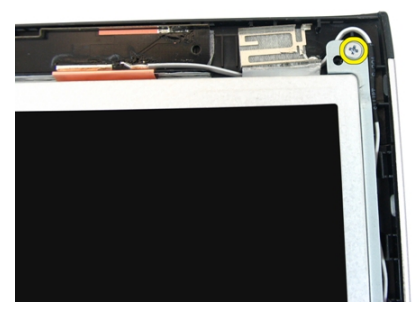

13. Retire os parafusos que fixam o suporte do ecrã da direita.

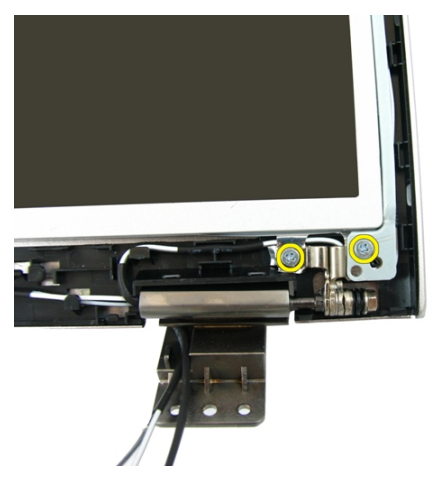

14. Solte o cabo do ecrã do entalhe.

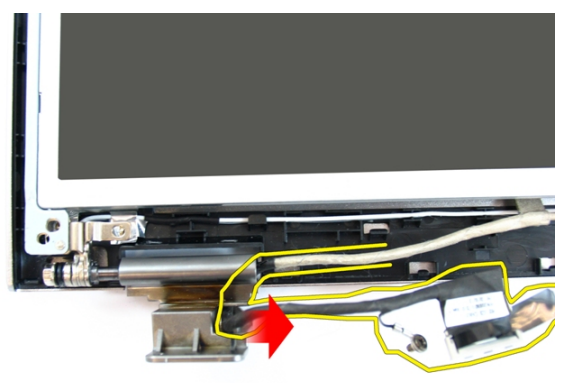

15. Solte a antena da rede de área local sem fios (WLAN) do entalhe.

<span id="page-57-0"></span>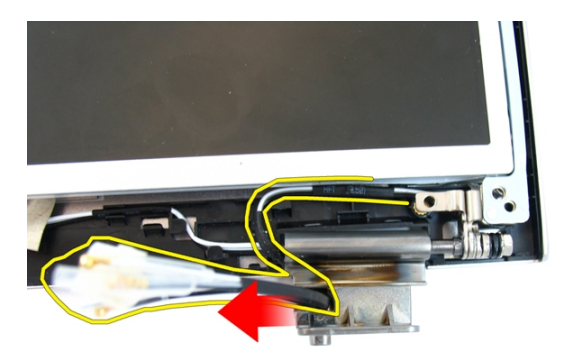

16. Levante o módulo do painel do ecrã e retire-o da tampa do ecrã.

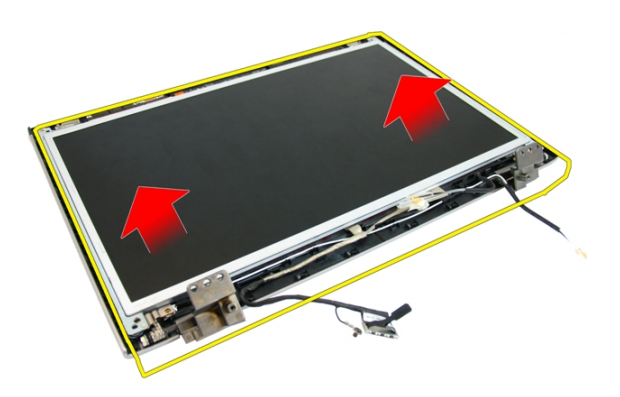

### Instalar o painel do ecrã

- 1. Instale os cabos de antena da rede de área local sem fios (WLAN).
- 2. Instale os parafusos que fixam os suportes do ecrã da direita e da esquerda.
- 3. Instale a *[câmara do ecrã](#page-51-0)*.
- 4. Instale a *[moldura do ecrã](#page-47-0)*.
- 5. Instale o *[conjunto do ecrã](#page-43-0)*.
- 6. Instale o [apoio para as mãos](#page-34-0).
- 7. Instale a *[unidade óptica](#page-22-0)*.
- 8. Instale a *[porta da memória](#page-17-0)*.
- 9. Instale o [teclado](#page-27-0).
- 10. Instale a *[bateria](#page-11-0)*.
- 11. Siga os procedimentos indicados em [Após efectuar qualquer procedimento no](#page-8-0) [interior do computador](#page-8-0).

### Cabo do ecrã

#### Retirar o cabo do ecrã

- 1. Siga os procedimentos indicados em Antes de efectuar qualquer procedimento no [interior do computador](#page-6-0).
- 2. Retire a *[bateria](#page-10-0)*.
- 3. Retire o *[teclado](#page-24-0)*.
- 4. Retire a *[porta da memória](#page-16-0)*.
- 5. Retire a *[unidade óptica](#page-20-0)*.
- 6. Retire o [apoio para as mãos](#page-28-0).
- 7. Retire o *coniunto do ecrã*.
- 8. Retire a *[moldura do ecrã](#page-46-0)*.
- 9. Retire a *[câmara do ecrã](#page-50-0)*.
- 10. Retire o *[painel do ecrã](#page-54-0)*.
- 11. Destaque a fita que fixa o cabo do ecrã.

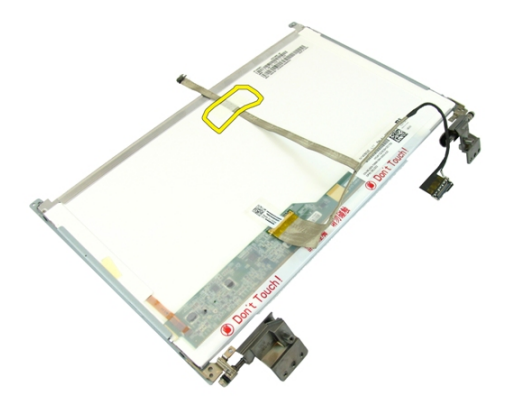

12. Destaque a fita do cabo do ecrã.

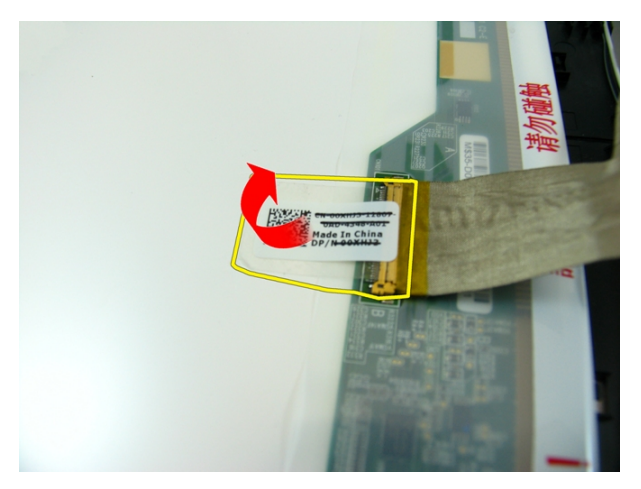

13. Desligue o cabo do ecrã do respectivo painel.

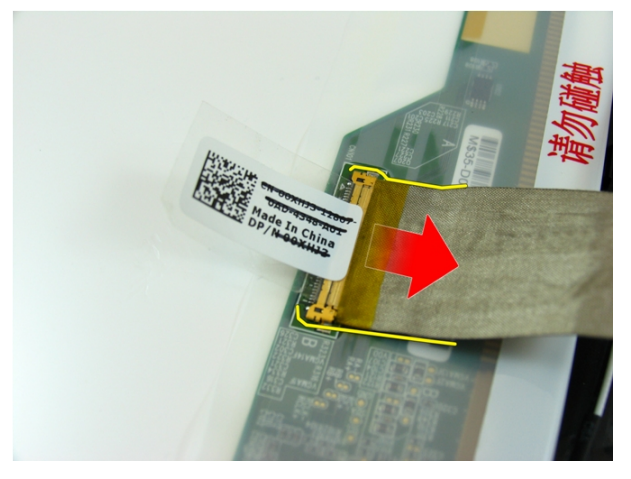

#### Instalar o cabo do ecrã

- 1. Ligue o cabo do ecrã ao painel do ecrã.
- 2. Cole a fita que fixa o cabo do ecrã.
- 3. Instale o *[painel do ecrã](#page-57-0)*.
- 4. Instale a *[câmara do ecrã](#page-51-0)*.
- 5. Instale a *[moldura do ecrã](#page-47-0)*.
- 6. Instale o *[conjunto do ecrã](#page-43-0)*.
- 7. Instale o [apoio para as mãos](#page-34-0).
- 8. Instale a *[unidade óptica](#page-22-0)*.
- 9. Instale a *[porta da memória](#page-17-0)*.
- 10. Instale o *[teclado](#page-27-0)*.
- 11. Instale a [bateria](#page-11-0).
- 12. Siga os procedimentos indicados em [Após efectuar qualquer procedimento no](#page-8-0) [interior do computador](#page-8-0).

### Suportes e dobradiças do ecrã

### Retirar os suportes e dobradiças do ecrã

- 1. Siga os procedimentos indicados em Antes de efectuar qualquer procedimento no [interior do computador](#page-6-0).
- 2. Retire a *[bateria](#page-10-0)*.
- 3. Retire o *[teclado](#page-24-0)*.
- 4. Retire a *[porta da memória](#page-16-0)*.
- 5. Retire a *[unidade óptica](#page-20-0)*.
- 6. Retire o [apoio para as mãos](#page-28-0).
- 7. Retire o *coniunto do ecrã*.
- 8. Retire a *[moldura do ecrã](#page-46-0)*.
- 9. Retire a *[câmara do ecrã](#page-50-0)*.
- 10. Retire o *[painel do ecrã](#page-54-0)*.
- 11. Retire os parafusos que fixam o suporte do ecrã da esquerda.

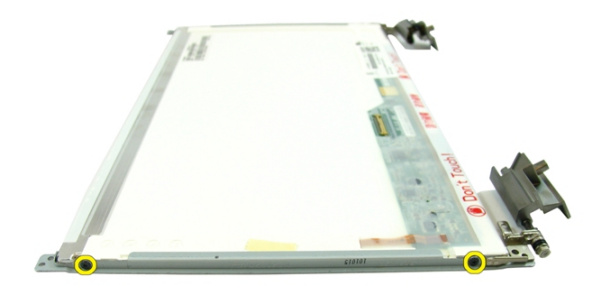

12. Retire o suporte do ecrã da esquerda.

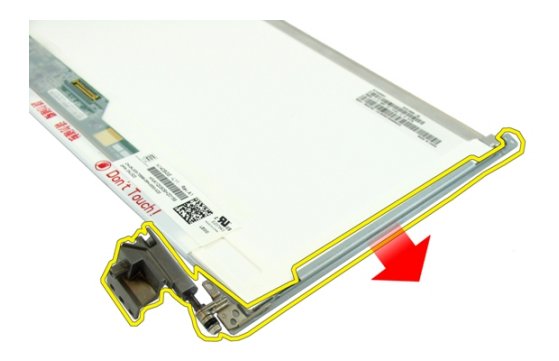

13. Retire os parafusos que fixam o suporte do ecrã da direita.

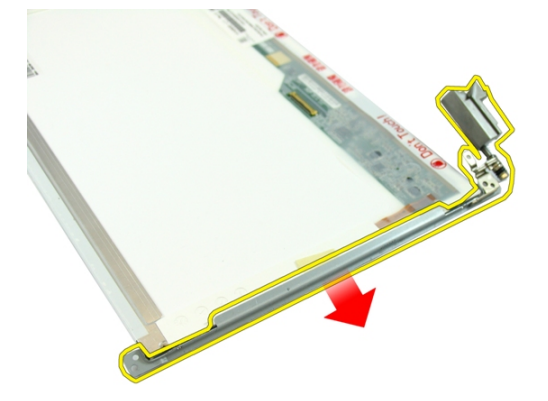

14. Retire o suporte do ecrã da direita.

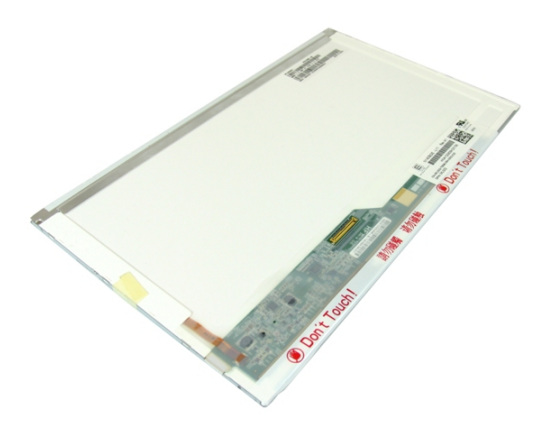

### Instalar os suportes e dobradiças do ecrã

- 1. Instale os parafusos que fixam os suportes do ecrã da direita e da esquerda.
- 2. Instale o *[painel do ecrã](#page-57-0)*.
- 3. Instale a *[câmara do ecrã](#page-51-0)*.
- 4. Instale a *[moldura do ecrã](#page-47-0)*.
- 5. Instale o *[conjunto do ecrã](#page-43-0)*.
- 6. Instale o *[apoio para as mãos](#page-34-0)*.
- 7. Instale a *[unidade óptica](#page-22-0)*.
- 8. Instale a *[porta da memória](#page-17-0)*.
- 9. Instale o *[teclado](#page-27-0)*.
- 10. Instale a *[bateria](#page-11-0)*.
- 11. Siga os procedimentos indicados em [Após efectuar qualquer procedimento no](#page-8-0) [interior do computador](#page-8-0).

# 17

### Placa VGA

### Retirar a placa VGA

- 1. Siga os procedimentos indicados em Antes de efectuar qualquer procedimento no [interior do computador](#page-6-0).
- 2. Retire a *[bateria](#page-10-0)*.
- 3. Retire o *[teclado](#page-24-0)*.
- 4. Retire a *[porta da memória](#page-16-0)*.
- 5. Retire a *[unidade óptica](#page-20-0)*.
- 6. Retire o [apoio para as mãos](#page-28-0).
- 7. Retire a [tampa da dobradiça](#page-36-0).
- 8. Retire o *[conjunto do ecrã](#page-40-0)*.
- 9. Abra o trinco existente na placa de sistema e depois desconecte o cabo VGA.

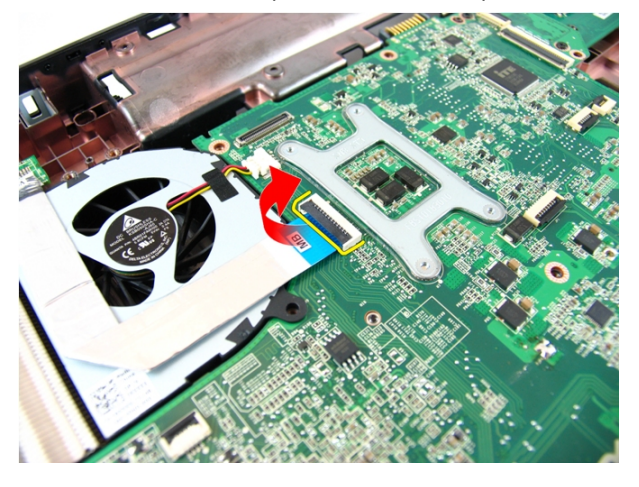

10. Retire o parafuso que fixa a placa VGA.

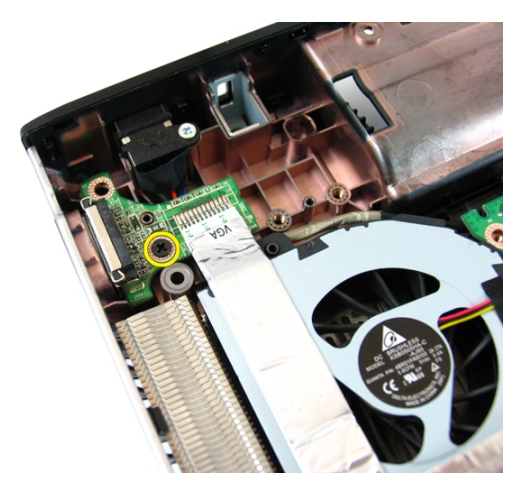

11. Retire a placa VGA do chassis.

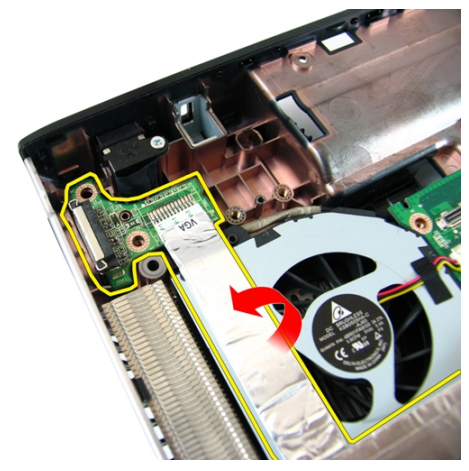

#### Instalar a placa VGA

- 1. Instale a placa VGA.
- 2. Instale o parafuso que fixa a placa VGA.
- 3. Ligue o cabo VGA.
- 4. Instale o *[conjunto do ecrã](#page-43-0)*.
- 5. Instale a [tampa da dobradiça](#page-37-0).
- 6. Instale o [apoio para as mãos](#page-34-0).
- 7. Instale a *[unidade óptica](#page-22-0)*.
- 8. Instale a *[porta da memória](#page-17-0)*.
- 9. Instale o [teclado](#page-27-0).
- 10. Instale a *[bateria](#page-11-0)*.
- 11. Siga os procedimentos indicados em [Após efectuar qualquer procedimento no](#page-8-0) [interior do computador](#page-8-0).
### <span id="page-72-0"></span>Placa de rede local sem fios (WLAN)

#### Retirar a placa de rede de área local sem fios (WLAN)

- 1. Siga os procedimentos indicados em Antes de efectuar qualquer procedimento no [interior do computador](#page-6-0).
- 2. Retire a *[bateria](#page-10-0)*.
- 3. Retire o *[teclado](#page-24-0)*.
- 4. Retire a *[porta da memória](#page-16-0)*.
- 5. Retire a *[unidade óptica](#page-20-0)*.
- 6. Retire o [apoio para as mãos](#page-28-0).
- 7. Retire o parafuso que fixa a placa WLAN.

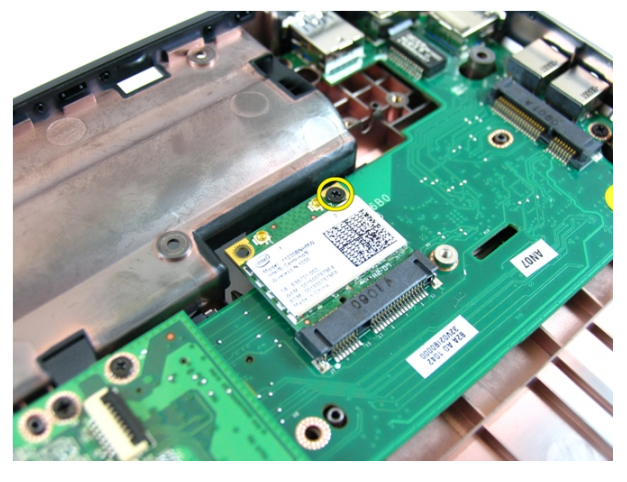

8. Puxe a placa WLAN para fora do respectivo encaixe e retire-a.

<span id="page-73-0"></span>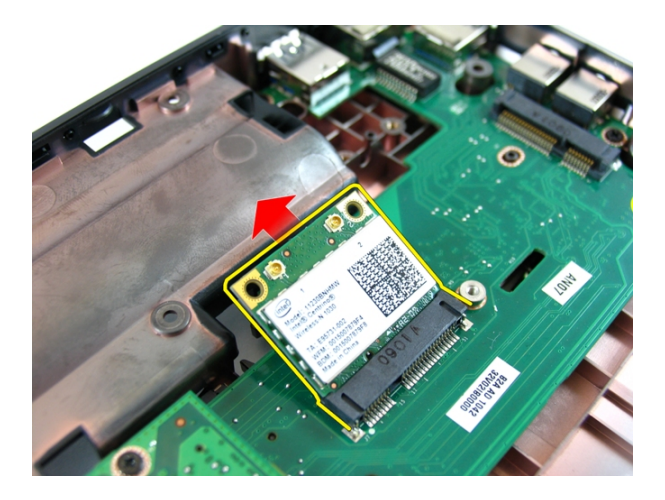

#### Instalar a placa de rede de área local sem fios (WLAN)

- 1. Deslize a placa WLAN para dentro da ranhura.
- 2. Aperte o parafuso para fixar a placa WLAN no lugar.
- 3. Ligue as antenas de acordo com o código de cores na placa WLAN.
- 4. Instale o *[apoio para as mãos](#page-34-0)*.
- 5. Instale a *[unidade óptica](#page-22-0)*.
- 6. Instale a *[porta da memória](#page-17-0)*.
- 7. Instale o *[teclado](#page-27-0)*.
- 8. Instale a *[bateria](#page-11-0)*.
- 9. Siga os procedimentos indicados em [Após efectuar qualquer procedimento no](#page-8-0) [interior do computador](#page-8-0).

## <span id="page-74-0"></span>Ventoinha do sistema

#### Retirar a ventoinha do sistema

- 1. Siga os procedimentos indicados em Antes de efectuar qualquer procedimento no [interior do computador](#page-6-0).
- 2. Retire a [bateria](#page-10-0).
- 3. Retire o [teclado](#page-24-0).
- 4. Retire a *[unidade óptica](#page-20-0)*.
- 5. Retire a *[porta da memória](#page-16-0)*.
- 6. Retire o *[apoio para as mãos](#page-28-0)*.
- 7. Retire o *[conjunto do ecrã](#page-40-0)*.
- 8. Retire a tampa da dobradica.
- 9. Retire a *[placa VGA](#page-68-0)*.
- 10. Desconecte o cabo da ventoinha do processador da placa de sistema.

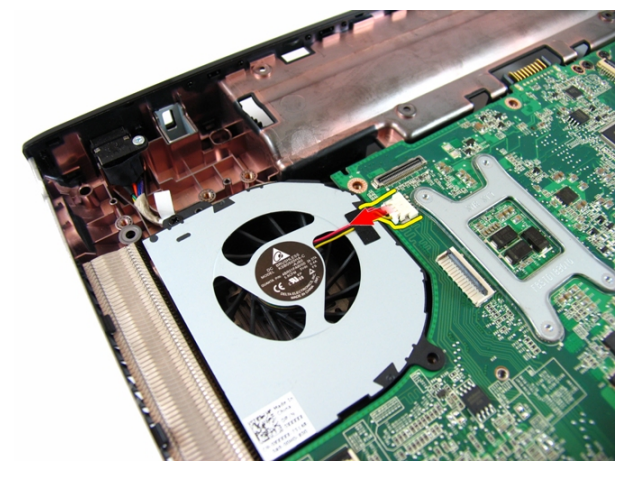

11. Retire o parafuso que fixa a ventoinha do sistema.

<span id="page-75-0"></span>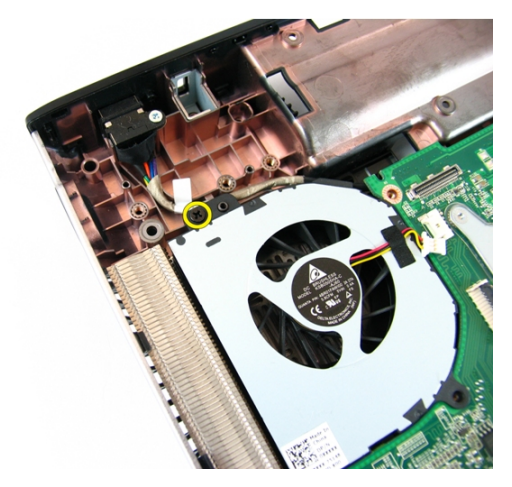

12. Retire a ventoinha do sistema do módulo da base inferior.

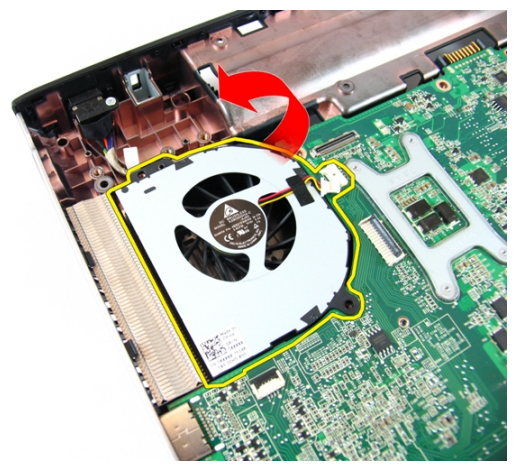

#### Instalar a ventoinha do sistema

- 1. Instale o parafuso que fixa a ventoinha do sistema.
- 2. Ligue o cabo da ventoinha do sistema à placa de sistema.
- 3. Instale a *[placa VGA](#page-69-0)*.
- 4. Instale a [tampa da dobradiça](#page-37-0).
- 5. Instale o *[conjunto do ecrã](#page-43-0)*.
- 6. Instale o [apoio para as mãos](#page-34-0).
- 7. Instale a *[porta da memória](#page-17-0)*.
- 8. Instale a *[unidade óptica](#page-22-0)*.
- 9. Instale o [teclado](#page-27-0).
- 10. Instale a *[bateria](#page-11-0)*.
- 11. Siga os procedimentos indicados em [Após efectuar qualquer procedimento no](#page-8-0) [interior do computador](#page-8-0).

### <span id="page-78-0"></span>Placa de sistema

#### Retirar a placa de sistema

- 1. Siga os procedimentos indicados em Antes de efectuar qualquer procedimento no [interior do computador](#page-6-0).
- 2. Retire a *[bateria](#page-10-0)*.
- 3. Retire a [ExpressCard](#page-14-0).
- 4. Retire o *[teclado](#page-24-0)*.
- 5. Retire a *[porta da memória](#page-16-0)*.
- 6. Retire a *[unidade óptica](#page-20-0)*.
- 7. Retire o [apoio para as mãos](#page-28-0).
- 8. Retire a tampa da dobradica.
- 9. Retire o *[conjunto do ecrã](#page-40-0)*.
- 10. Retire a [placa WLAN](#page-72-0).
- 11. Retire a *[placa VGA](#page-68-0)*.
- 12. Retire a [ventoinha do sistema](#page-74-0).
- 13. Desligue o conector do cabo DC-in da placa de sistema.

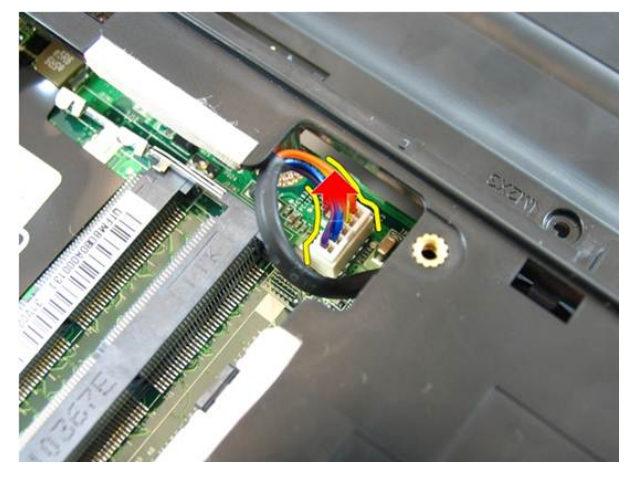

14. Desligue o cabo dos altifalantes da placa de sistema.

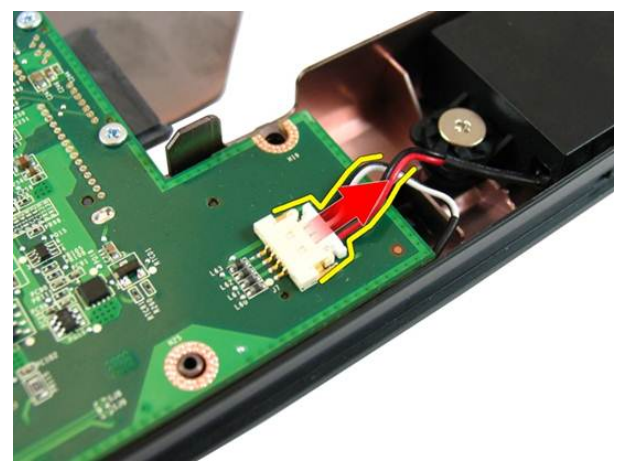

15. Retire os parafusos que fixam a placa de sistema.

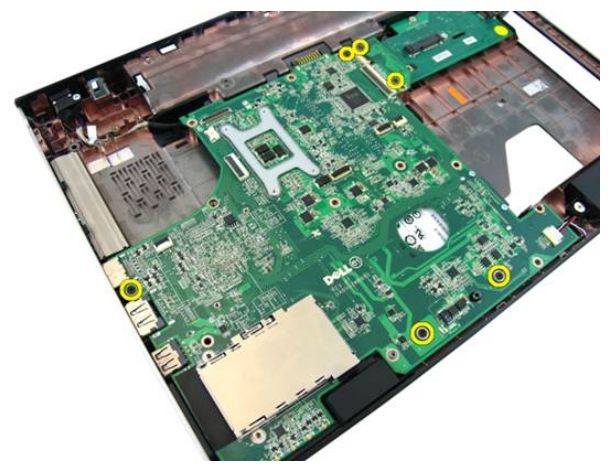

16. Desligue a placa de sistema do painel de entrada/saída.

<span id="page-80-0"></span>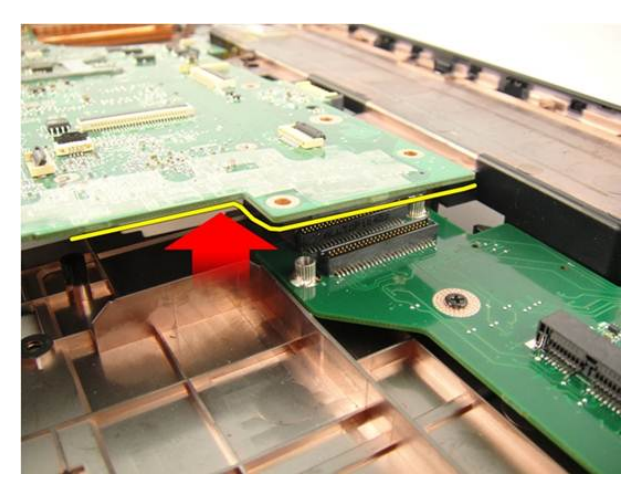

17. Levante a placa de sistema e retire-a do chassis.

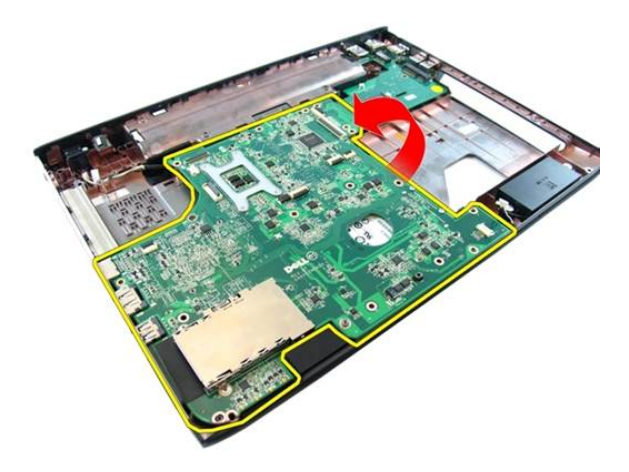

#### Instalar a placa de sistema

- 1. Ligue a placa de sistema ao painel de entrada/saída.
- 2. Aperte os parafusos que fixam a placa de sistema.
- 3. Instale a [ventoinha do sistema](#page-75-0).
- 4. Instale a *[placa VGA](#page-69-0)*.
- 5. Instale a *[placa WLAN](#page-73-0)*.
- 6. Instale o *[conjunto do ecrã](#page-43-0)*.
- 7. Instale a [tampa da dobradiça](#page-37-0).
- 8. Instale o [apoio para as mãos](#page-34-0).
- 9. Instale a *[unidade óptica](#page-22-0)*.
- 10. Instale a *[porta da memória](#page-17-0)*.
- 11. Instale o [teclado](#page-27-0).
- 12. Instale a [ExpressCard de simulação](#page-15-0).
- 13. Instale a [bateria](#page-11-0).
- 14. Siga os procedimentos indicados em [Após efectuar qualquer procedimento no](#page-8-0) [interior do computador](#page-8-0).

# Ficha DC-in

### Retirar a porta DC-in

- 1. Siga os procedimentos indicados em Antes de efectuar qualquer procedimento no [interior do computador](#page-6-0).
- 2. Retire a *[bateria](#page-10-0)*.
- 3. Retire a [ExpressCard de simulação](#page-14-0).
- 4. Retire o [teclado](#page-24-0).
- 5. Retire a *[porta da memória](#page-16-0)*.
- 6. Retire a *[unidade óptica](#page-20-0)*.
- 7. Retire o [apoio para as mãos](#page-28-0).
- 8. Retire a [tampa da dobradiça](#page-36-0).
- 9. Retire o *[conjunto do ecrã](#page-40-0)*.
- 10. Retire a [placa WLAN](#page-72-0).
- 11. Retire a *[placa VGA](#page-68-0)*.
- 12. Retire a [ventoinha do sistema](#page-74-0).
- 13. Retire a [placa de sistema](#page-78-0).
- 14. Solte o cabo DC-in do entalhe.

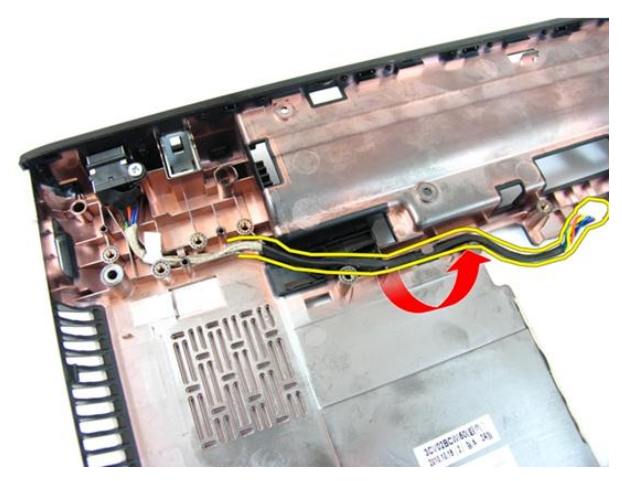

15. Retire o parafuso que fixa a porta DC-in.

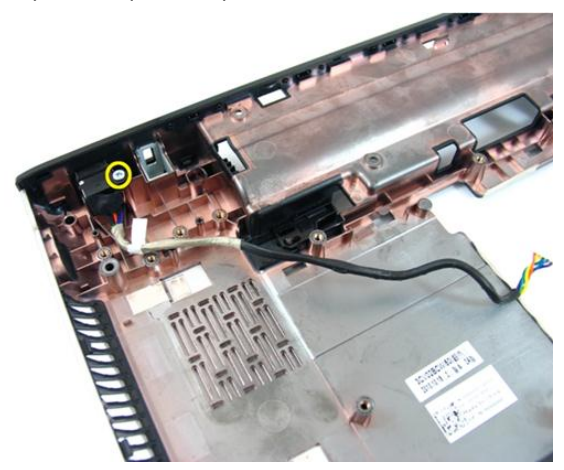

16. Retire a porta DC-in da base inferior.

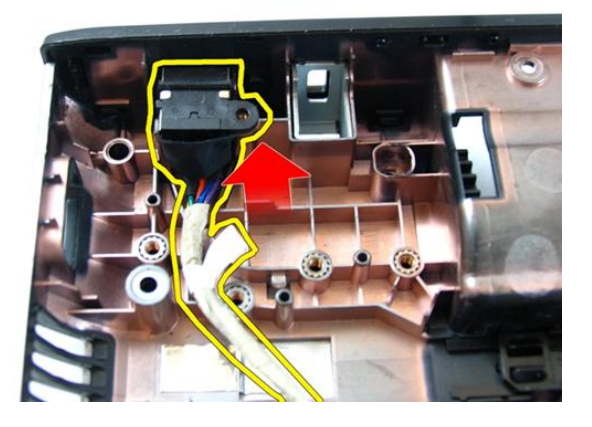

#### Instalar a porta DC-in

- 1. Instale a porta DC-in e os parafusos e encaminhe os cabos.
- 2. Instale a *[placa de sistema](#page-80-0)*.
- 3. Instale a [ventoinha do sistema](#page-75-0).
- 4. Instale a *[placa VGA](#page-69-0)*.
- 5. Instale a *[placa WLAN](#page-73-0)*.
- 6. Instale o *coniunto do ecrã*.
- 7. Instale a [tampa da dobradiça](#page-37-0).
- 8. Instale o *[apoio para as mãos](#page-34-0)*.
- 9. Instale a *[unidade óptica](#page-22-0)*.
- 10. Instale a *[porta da memória](#page-17-0)*.
- 11. Instale o *[teclado](#page-27-0)*.
- 12. Instale a [ExpressCard de simulação](#page-15-0).
- 13. Instale a *[bateria](#page-11-0)*.
- 14. Siga os procedimentos indicados em [Após efectuar qualquer procedimento no](#page-8-0) [interior do computador](#page-8-0).

## Painel de entrada/saída

### Retirar o painel de entrada/saída

- 1. Siga os procedimentos indicados em Antes de efectuar qualquer procedimento no [interior do computador](#page-6-0).
- 2. Retire a *[bateria](#page-10-0)*.
- 3. Retire a [ExpressCard de simulação](#page-14-0).
- 4. Retire o [teclado](#page-24-0).
- 5. Retire a *[porta da memória](#page-16-0)*.
- 6. Retire a *[unidade óptica](#page-20-0)*.
- 7. Retire o [apoio para as mãos](#page-28-0).
- 8. Retire a [tampa da dobradiça](#page-36-0).
- 9. Retire o *[conjunto do ecrã](#page-40-0)*.
- 10. Retire a *[placa WLAN](#page-72-0)*.
- 11. Retire a *[placa VGA](#page-68-0)*.
- 12. Retire a [ventoinha do sistema](#page-74-0).
- 13. Retire a [placa de sistema](#page-78-0).
- 14. Retire os parafusos que fixam o painel de E/S.

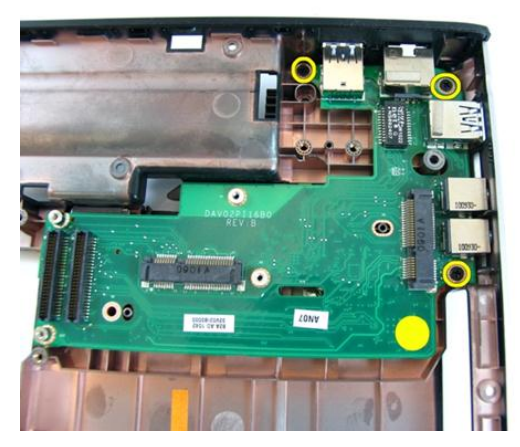

15. Retire o painel de E/S da base inferior.

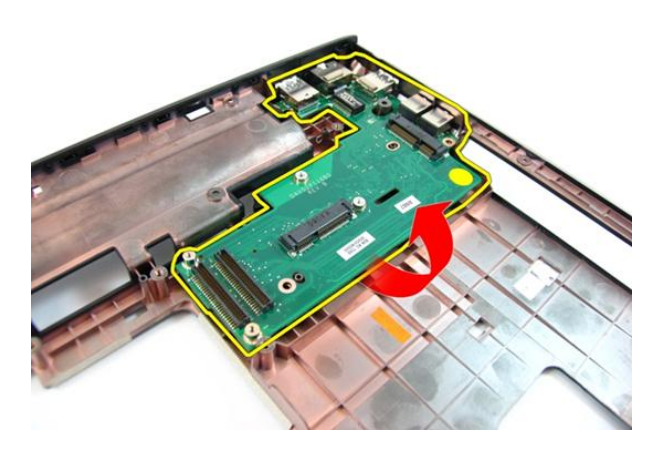

### Instalar o painel de entrada/saída

- 1. Instale o painel de entrada/saída.
- 2. Instale os parafusos que fixam o painel de E/S.
- 3. Instale a *[placa de sistema](#page-80-0)*.
- 4. Instale a [ventoinha do sistema](#page-75-0).
- 5. Instale a *[placa VGA](#page-69-0)*.
- 6. Instale a *[placa WLAN](#page-73-0)*.
- 7. Instale o [conjunto do ecrã](#page-43-0).
- 8. Instale a [tampa da dobradiça](#page-37-0).
- 9. Instale o *[apoio para as mãos](#page-34-0)*.
- 10. Instale a *[unidade óptica](#page-22-0)*.
- 11. Instale a *[porta da memória](#page-17-0)*.
- 12. Instale o [teclado](#page-27-0).
- 13. Instale a [ExpressCard de simulação](#page-15-0).
- 14. Instale a [bateria](#page-11-0).
- 15. Siga os procedimentos indicados em [Após efectuar qualquer procedimento no](#page-8-0) [interior do computador](#page-8-0).

## **Altifalante**

### Retirar os altifalantes

- 1. Siga os procedimentos indicados em Antes de efectuar qualquer procedimento no [interior do computador](#page-6-0).
- 2. Retire a *[bateria](#page-10-0)*.
- 3. Retire a [ExpressCard de simulação](#page-14-0).
- 4. Retire o [teclado](#page-24-0).
- 5. Retire a *[porta da memória](#page-16-0)*.
- 6. Retire a *[unidade óptica](#page-20-0)*.
- 7. Retire o [apoio para as mãos](#page-28-0).
- 8. Retire a [tampa da dobradiça](#page-36-0).
- 9. Retire o *[conjunto do ecrã](#page-40-0)*.
- 10. Retire a [placa WLAN](#page-72-0).
- 11. Retire a *[placa VGA](#page-68-0)*.
- 12. Retire a [ventoinha do sistema](#page-74-0).
- 13. Retire a [placa de sistema](#page-78-0).
- 14. Retire os parafusos que fixam o altifalante esquerdo.

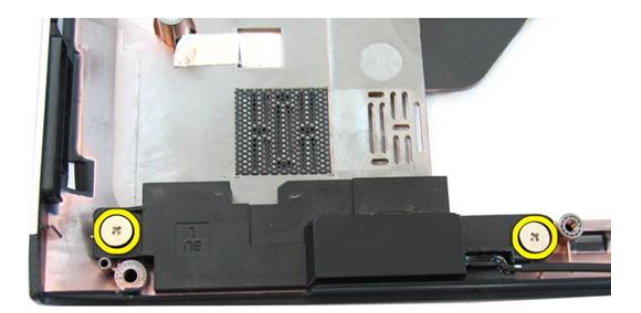

15. Levante o altifalante esquerdo da base inferior.

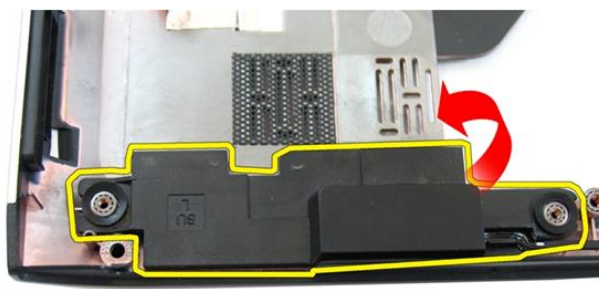

16. Retire os parafusos que fixam o altifalante direito.

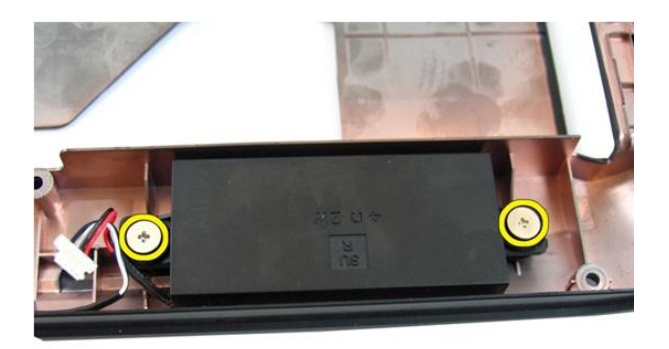

17. Levante o altifalante direito e retire o módulo dos altifalantes.

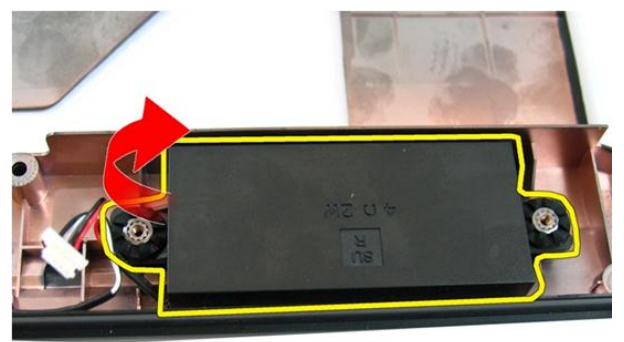

#### Instalar os altifalantes

- 1. Introduza os altifalantes direito e esquerdo nos respectivos compartimentos.
- 2. Volte a colocar os parafusos que fixam os altifalantes direito e esquerdo.
- 3. Instale a *[placa de sistema](#page-80-0)*.
- 4. Instale a [ventoinha do sistema](#page-75-0).
- 5. Instale a *[placa VGA](#page-69-0)*.
- 6. Instale a *[placa WLAN](#page-73-0)*.
- 7. Instale o *[conjunto do ecrã](#page-43-0)*.
- 8. Instale a [tampa da dobradiça](#page-37-0).
- 9. Instale o *[apoio para as mãos](#page-34-0)*.
- 10. Instale a *[unidade óptica](#page-22-0)*.
- 11. Instale a *[porta da memória](#page-17-0)*.
- 12. Instale o [teclado](#page-27-0).
- 13. Instale a [ExpressCard de simulação](#page-15-0).
- 14. Instale a [bateria](#page-11-0).
- 15. Siga os procedimentos indicados em [Após efectuar qualquer procedimento no](#page-8-0) [interior do computador](#page-8-0).

## Unidade de disco rígido

### Retirar a unidade de disco rígido

- 1. Siga os procedimentos indicados em Antes de efectuar qualquer procedimento no [interior do computador](#page-6-0).
- 2. Retire a *[bateria](#page-10-0)*.
- 3. Retire a [ExpressCard de simulação](#page-14-0).
- 4. Retire o [teclado](#page-24-0).
- 5. Retire a *[porta da memória](#page-16-0)*.
- 6. Retire a *[unidade óptica](#page-20-0)*.
- 7. Retire o [apoio para as mãos](#page-28-0).
- 8. Retire a [tampa da dobradiça](#page-36-0).
- 9. Retire o *[conjunto do ecrã](#page-40-0)*.
- 10. Retire a *[placa WLAN](#page-72-0)*.
- 11. Retire a *[placa VGA](#page-68-0)*.
- 12. Retire a [ventoinha do sistema](#page-74-0).
- 13. Retire a [placa de sistema](#page-78-0).
- 14. Retire os parafusos que fixam o suporte da unidade de disco rígido.

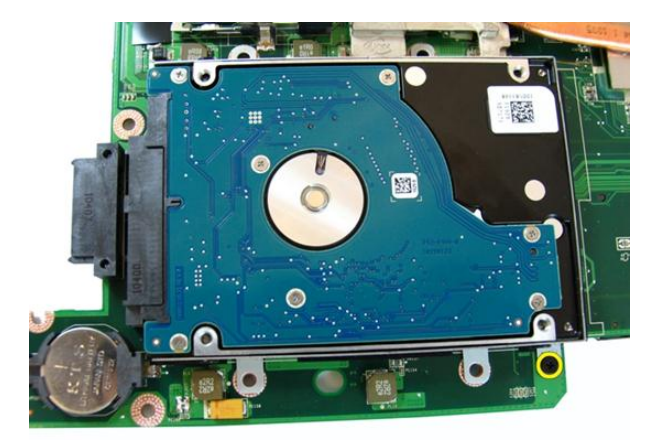

15. Faça deslizar o módulo da unidade de disco rígido para o soltar da placa de sistema.

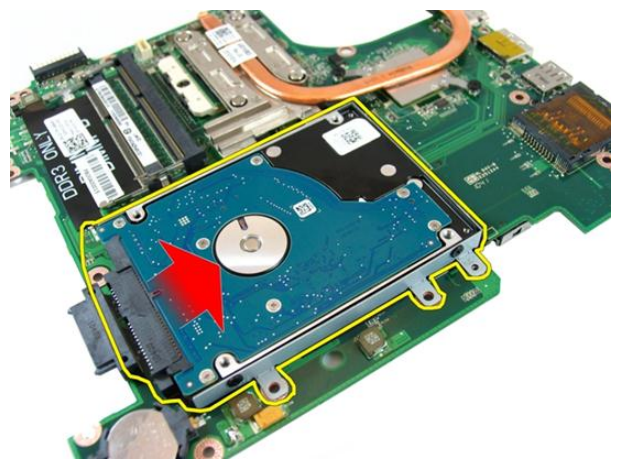

16. Retire o módulo da unidade de disco rígido da placa de sistema.

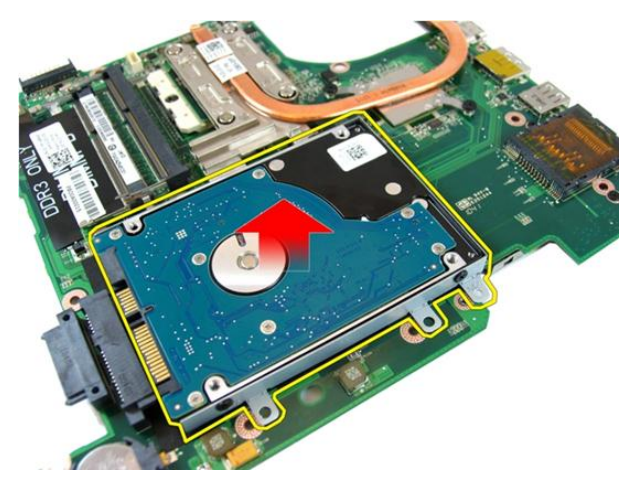

17. Retire os parafusos que fixam o suporte da unidade de disco rígido num dos lados.

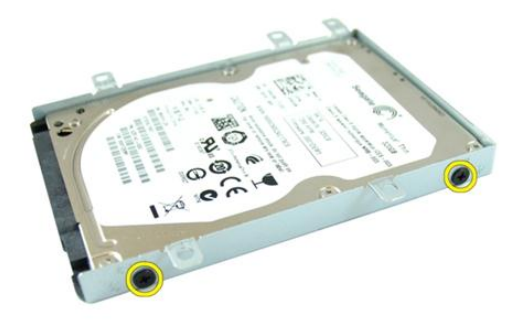

18. Retire os parafusos que fixam o suporte da unidade de disco rígido no outro lado.

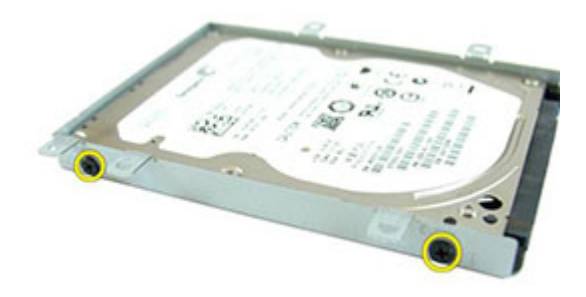

19. Faça deslizar a unidade de disco rígido para fora do respectivo suporte.

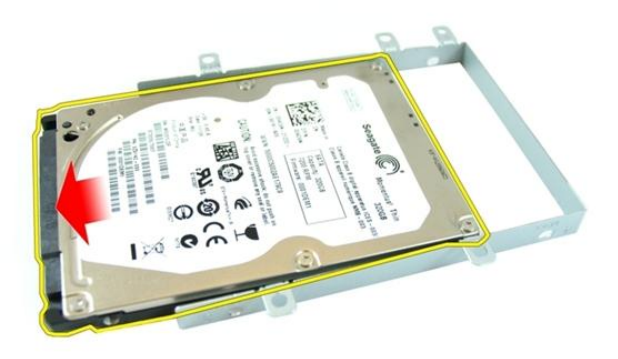

### Instalar a unidade de disco rígido

- 1. Aperte os parafusos para fixar o suporte da unidade de disco rígido.
- 2. Faça deslizar o módulo da unidade de disco rígido para dentro do compartimento da placa de sistema.
- 3. Aperte os parafusos que fixam a unidade de disco rígido.
- 4. Instale a *[placa de sistema](#page-80-0)*.
- 5. Instale a [ventoinha do sistema](#page-75-0).
- 6. Instale a *[placa VGA](#page-69-0)*.
- 7. Instale a *[placa WLAN](#page-73-0)*.
- 8. Instale o *[conjunto do ecrã](#page-43-0)*.
- 9. Instale a [tampa da dobradiça](#page-37-0).
- 10. Instale o [apoio para as mãos](#page-34-0).
- 11. Instale a *[unidade óptica](#page-22-0)*.
- 12. Instale a *[porta da memória](#page-17-0)*.
- 13. Instale o [teclado](#page-27-0).
- 14. Instale a [ExpressCard de simulação](#page-15-0).
- 15. Instale a [bateria](#page-11-0).
- 16. Siga os procedimentos indicados em [Após efectuar qualquer procedimento no](#page-8-0) [interior do computador](#page-8-0).

## <span id="page-100-0"></span>Dissipador de calor

### Retirar o dissipador de calor

- 1. Siga os procedimentos indicados em Antes de efectuar qualquer procedimento no [interior do computador](#page-6-0).
- 2. Retire a *[bateria](#page-10-0)*.
- 3. Retire a [ExpressCard de simulação](#page-14-0).
- 4. Retire o [teclado](#page-24-0).
- 5. Retire a *[porta da memória](#page-16-0)*.
- 6. Retire a *[unidade óptica](#page-20-0)*.
- 7. Retire o [apoio para as mãos](#page-28-0).
- 8. Retire a [tampa da dobradiça](#page-36-0).
- 9. Retire o *[conjunto do ecrã](#page-40-0)*.
- 10. Retire a *[placa WLAN](#page-72-0)*.
- 11. Retire a *[placa VGA](#page-68-0)*.
- 12. Retire a [ventoinha do sistema](#page-74-0).
- 13. Retire a [placa de sistema](#page-78-0).
- 14. Desaperte os parafusos que fixam o dissipador de calor pela sequência indicada na imagem.

<span id="page-101-0"></span>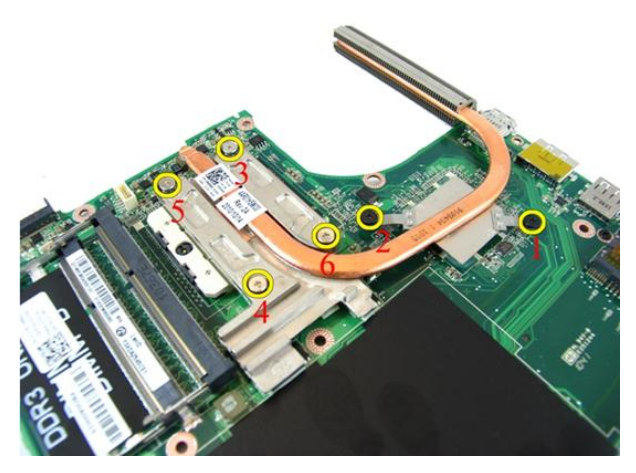

15. Levante o dissipador de calor e retire-o da placa de sistema.

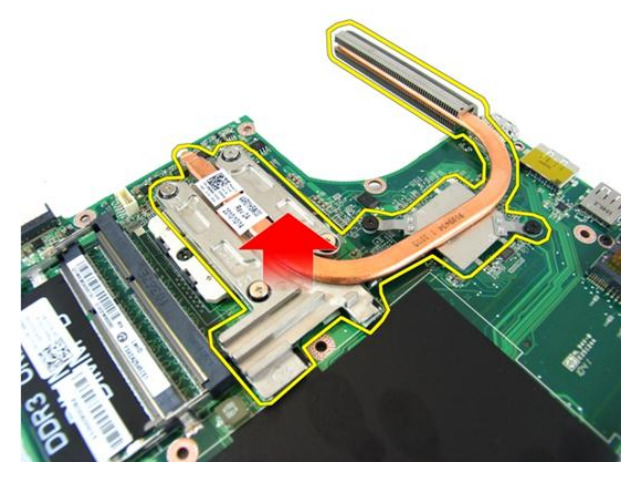

#### Instalar o dissipador de calor

- 1. Instale os parafusos que fixam o dissipador de calor à placa de sistema.
- 2. Instale a *[placa de sistema](#page-80-0)*.
- 3. Instale a [ventoinha do sistema](#page-75-0).
- 4. Instale a *[placa VGA](#page-69-0)*.
- 5. Instale a *[placa WLAN](#page-73-0)*.
- 6. Instale o *[conjunto do ecrã](#page-43-0)*.
- 7. Instale a [tampa da dobradiça](#page-37-0).
- 8. Instale o [apoio para as mãos](#page-34-0).
- 9. Instale a *[unidade óptica](#page-22-0)*.
- 10. Instale a *[porta da memória](#page-17-0)*.
- 11. Instale o [teclado](#page-27-0).
- 12. Instale a [ExpressCard de simulação](#page-15-0).
- 13. Instale a [bateria](#page-11-0).
- 14. Siga os procedimentos indicados em [Após efectuar qualquer procedimento no](#page-8-0) [interior do computador](#page-8-0).

### Processador

#### Retirar o processador

- 1. Siga os procedimentos indicados em Antes de efectuar qualquer procedimento no [interior do computador](#page-6-0).
- 2. Retire a *[bateria](#page-10-0)*.
- 3. Retire a [ExpressCard de simulação](#page-14-0).
- 4. Retire o [teclado](#page-24-0).
- 5. Retire a *[porta da memória](#page-16-0)*.
- 6. Retire a *[unidade óptica](#page-20-0)*.
- 7. Retire o [apoio para as mãos](#page-28-0).
- 8. Retire a [tampa da dobradiça](#page-36-0).
- 9. Retire o *[conjunto do ecrã](#page-40-0)*.
- 10. Retire a *[placa WLAN](#page-72-0)*.
- 11. Retire a *[placa VGA](#page-68-0)*.
- 12. Retire a [ventoinha do sistema](#page-74-0).
- 13. Retire a [placa de sistema](#page-78-0).
- 14. Retire o [dissipador de calor](#page-100-0).
- 15. Rode o parafuso da câmara do processador no sentido anti-horário.

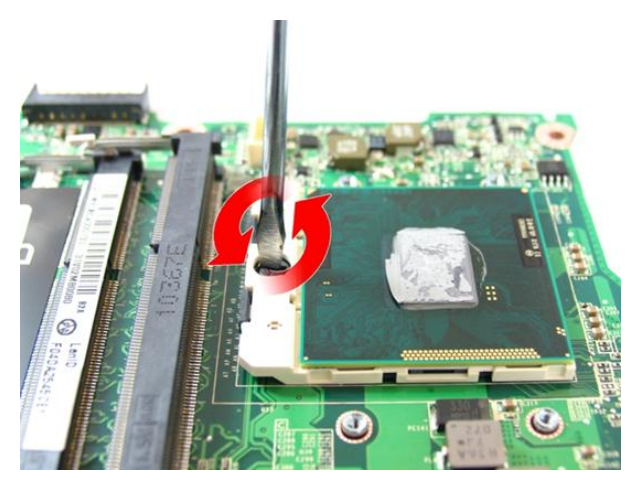

16. Levante o processador para fora do encaixe e coloque-o numa embalagem antiestática.

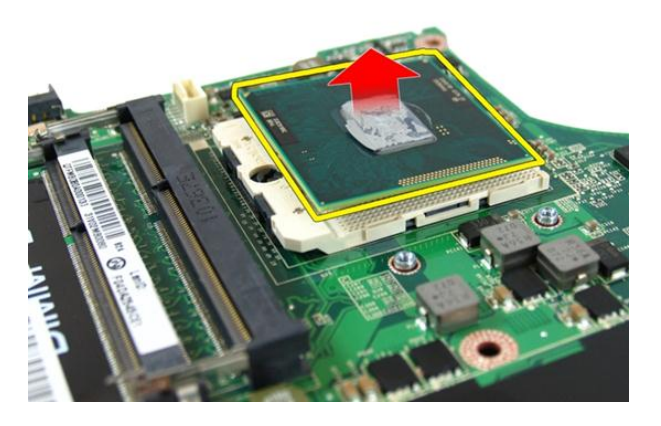

#### Instalar o processador

- 1. Introduza o processador no encaixe do processador. Certifique-se de que o processador está bem encaixado.
- 2. Aperte o parafuso da câmara do processador no sentido horário até à posição de bloqueado.
- 3. Instale o *[dissipador de calor](#page-101-0)*.
- 4. Instale a *[placa de sistema](#page-80-0)*.
- 5. Instale a [ventoinha do sistema](#page-75-0).
- 6. Instale a *[placa VGA](#page-69-0)*.
- 7. Instale a *[placa WLAN](#page-73-0)*.
- 8. Instale o *[conjunto do ecrã](#page-43-0)*.
- 9. Instale a [tampa da dobradiça](#page-37-0).
- 10. Instale o [apoio para as mãos](#page-34-0).
- 11. Instale a [unidade óptica](#page-22-0).
- 12. Instale a *[porta da memória](#page-17-0)*.
- 13. Instale o [teclado](#page-27-0).
- 14. Instale a [ExpressCard de simulação](#page-15-0).
- 15. Instale a [bateria](#page-11-0).
- 16. Siga os procedimentos indicados em [Após efectuar qualquer procedimento no](#page-8-0) [interior do computador](#page-8-0).
## Bateria de célula tipo moeda

## Retirar a bateria de célula tipo moeda

- 1. Siga os procedimentos indicados em Antes de efectuar qualquer procedimento no [interior do computador](#page-6-0).
- 2. Retire a *[bateria](#page-10-0)*.
- 3. Retire a [ExpressCard de simulação](#page-14-0).
- 4. Retire o [teclado](#page-24-0).
- 5. Retire a *[porta da memória](#page-16-0)*.
- 6. Retire a *[unidade óptica](#page-20-0)*.
- 7. Retire o [apoio para as mãos](#page-28-0).
- 8. Retire a [tampa da dobradiça](#page-36-0).
- 9. Retire o *[conjunto do ecrã](#page-40-0)*.
- 10. Retire a *[placa WLAN](#page-72-0)*.
- 11. Retire a *[placa VGA](#page-68-0)*.
- 12. Retire a [ventoinha do sistema](#page-74-0).
- 13. Retire a [placa de sistema](#page-78-0).
- 14. Utilize um instrumento extractor para libertar a bateria de célula tipo moeda.

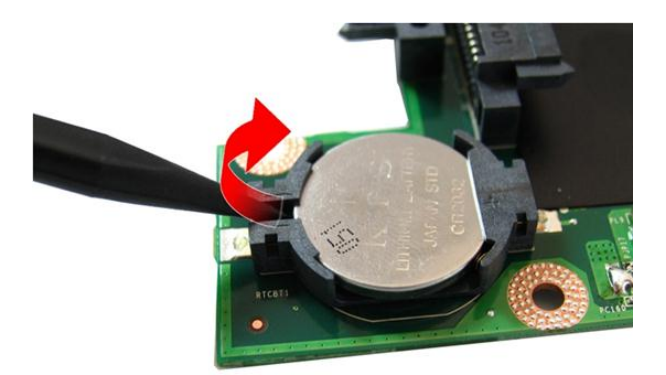

15. Retire a bateria de célula tipo moeda do encaixe.

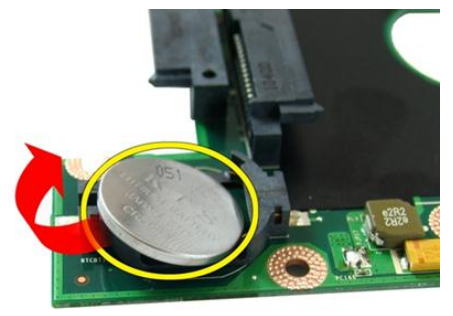

## Instalar a bateria de célula tipo moeda

- 1. Ligue a bateria de célula tipo moeda ao respectivo compartimento.
- 2. Instale a *[placa de sistema](#page-80-0)*.
- 3. Instale a [ventoinha do sistema](#page-75-0).
- 4. Instale a *[placa VGA](#page-69-0)*.
- 5. Instale a *[placa WLAN](#page-73-0)*.
- 6. Instale o *[conjunto do ecrã](#page-43-0)*.
- 7. Instale a [tampa da dobradiça](#page-37-0).
- 8. Instale o *[apoio para as mãos](#page-34-0)*.
- 9. Instale a *[unidade óptica](#page-22-0)*.
- 10. Instale a *[porta da memória](#page-17-0)*.
- 11. Instale o [teclado](#page-27-0).
- 12. Instale a [ExpressCard de simulação](#page-15-0).
- 13. Instale a [bateria](#page-11-0).
- 14. Siga os procedimentos indicados em [Após efectuar qualquer procedimento no](#page-8-0) [interior do computador](#page-8-0).

# Configuração do sistema

## Descrição geral da Configuração do sistema

A Configuração do sistema permite-lhe:

- alterar as informações de configuração do sistema depois de adicionar, alterar ou remover qualquer hardware no seu computador;
- definir ou alterar uma opção seleccionável pelo utilizador, tal como a palavra-passe do utilizador;
- ler a quantidade de memória actual ou definir o tipo de unidade de disco rígido instalado.

Antes de utilizar a Configuração do sistema, recomenda-se que anote as informações do ecrã de configuração do sistema para referência futura.

#### AVISO: Não altere as definições deste programa, excepto se for um utilizador de computadores com muita experiência. Certas alterações podem fazer com que o computador não funcione correctamente.

## Entrar na Configuração do sistema

- 1. Ligue (ou reinicie) o computador.
- 2. Quando o logótipo azul da DELL for apresentado, preste atenção à solicitação de comando F2.
- 3. Quando aparecer a solicitação de comando F2, prima <F2> imediatamente.
- 

**NOTA:** A solicitação de comando F2 indica que o teclado foi iniciado. Esta solicitação de comando pode surgir de forma muito rápida e, por isso, deve aguardar atentamente até que esta surja e, em seguida, prima <F2>. Se premir <F2> antes da solicitação de comando, essa acção não terá qualquer efeito.

4. Se esperar muito tempo e o logótipo do sistema operativo aparecer, continue a aguardar até visualizar o ambiente de trabalho do Microsoft Windows; em seguida, desligue o computador e tente novamente.

## Ecrãs da Configuração do sistema

Menu — Surge no topo da janela de configuração do sistema. Este campo fornece um menu para aceder às opções de configuração do sistema. Prima as teclas de < seta para a esquerda > e < seta para a direita > para navegar. Quando uma opção de Menu estiver realçada, a Options List (Lista de opções) indica as opções que definem o hardware instalado no computador.

Options List (Lista de opções) — Surge no lado esquerdo da janela da Configuração do sistema. O campo lista funções que definem a configuração do computador, incluindo o hardware instalado, a conservação de energia e as funções de segurança. Percorra a lista com as teclas de seta para cima e para baixo. Quando uma opção se encontrar realçada, o Options Field (Campo das opções) apresenta as definições actuais e disponíveis das opções.

Options Field (Campo das opções) — Surge no lado direito da **Options List** (Lista de opções) e contém informações sobre cada opção indicada na Options List (Lista de opções). Neste campo, pode visualizar informações sobre o computador e alterar as definições actuais. Prima <Enter> para alterar as definições actuais. Prima <ESC> para voltar à Options List (Lista de opções).

NOTA: Nem todas as definições listadas em Options Field (Campo das opções) são variáveis.

Help (Ajuda) — Surge no lado direito da janela de configuração do sistema e contém informações de ajuda sobre a opção seleccionada em Options List (Lista de opções).

Key Functions (Funções das teclas) — Surge por baixo de Options Field (Campo das opções) e lista as teclas e as respectivas funções dentro do campo de configuração do sistema activo.

Para navegar nos ecrãs de configuração do sistema, utilize as seguintes teclas:

W

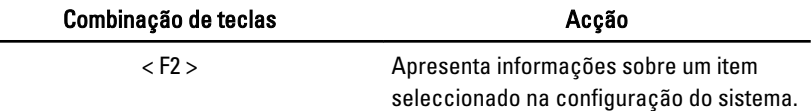

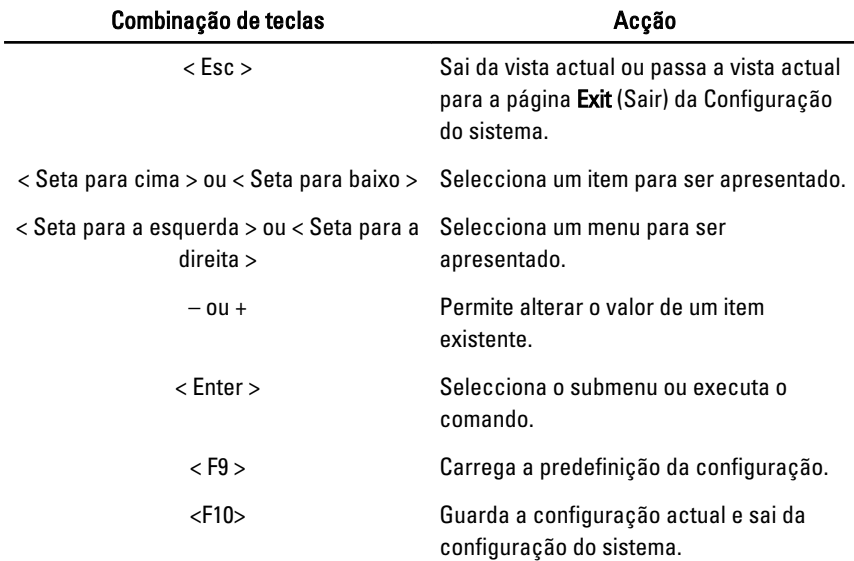

## Opções de configuração do sistema

## Main (Principal)

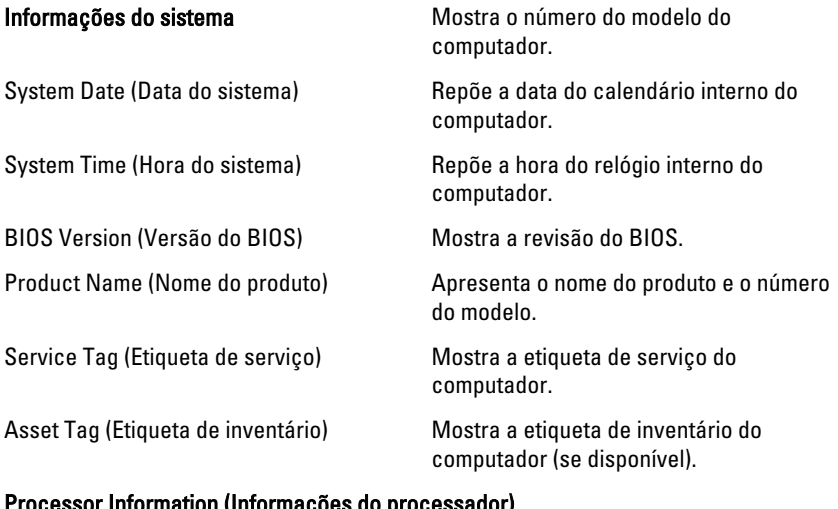

#### Processor Information (Informações do processador)

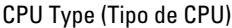

Mostra o tipo de processador.

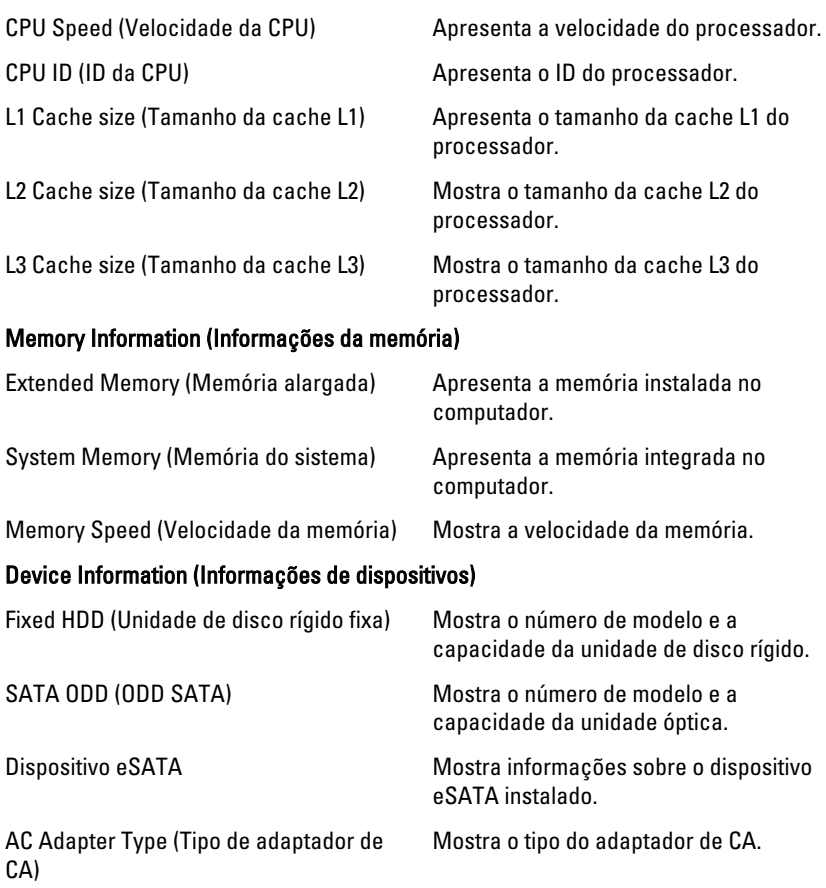

### Advanced (Avançadas)

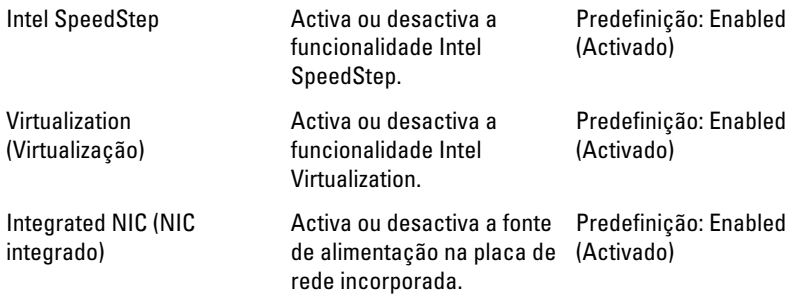

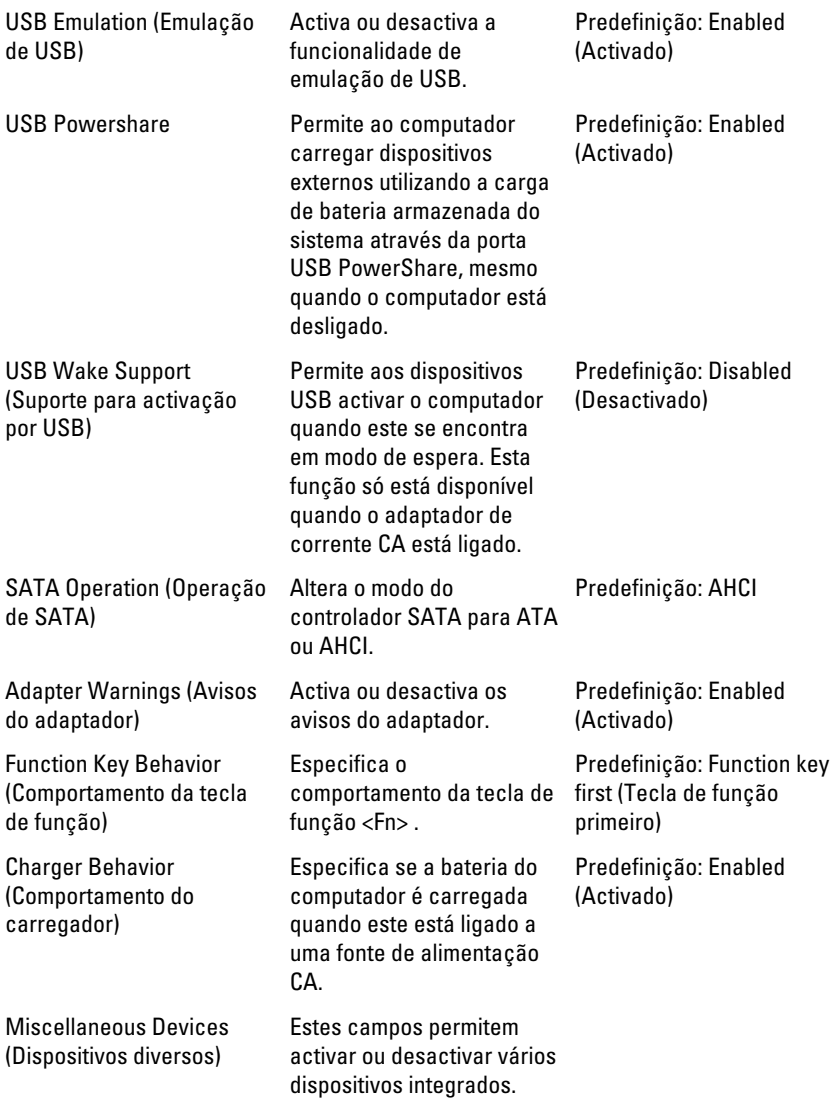

### Security (Segurança)

Set Service Tag (Definir a etiqueta de serviço)

Este campo apresenta a Etiqueta de serviço do sistema. Se a etiqueta de

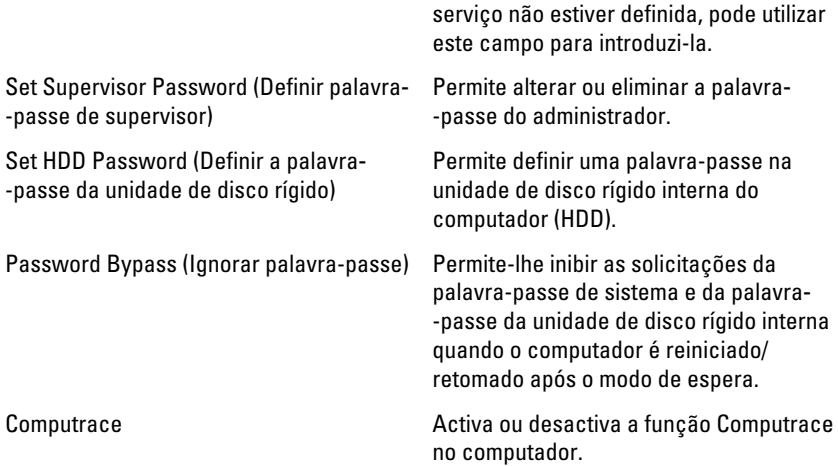

### Boot (Arranque)

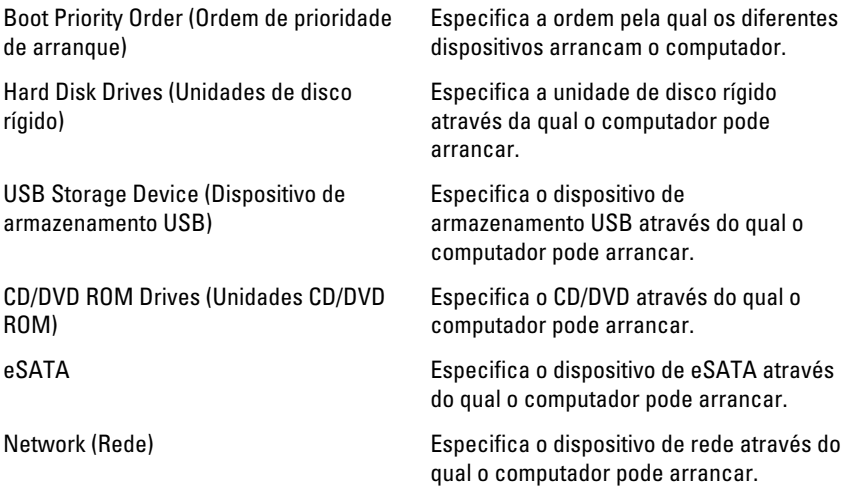

### Exit (Sair)

Esta secção permite guardar, ignorar e carregar as predefinições, antes de sair da configuração do sistema.

# Diagnóstico

### Luzes de estado do dispositivo

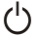

Acende ao ligar o computador e fica intermitente quando o computador se encontrar no modo de gestão de energia.

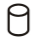

Acende quando o computador lê ou grava dados.

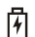

Acende fixa ou fica intermitente para indicar o estado de carga da bateria.

(c) Acende quando é activado o funcionamento em rede sem fios.

## Luzes de estado da bateria

Se o computador estiver ligado a uma tomada eléctrica, a luz da bateria funciona do seguinte modo:

- Luz âmbar e luz branca intermitentes alternadamente um adaptador de CA não autenticado ou não suportado, de outro fabricante, está ligado ao portátil.
- Luz âmbar intermitente e luz branca fixa alternadamente falha temporária da bateria com adaptador de CA presente.
- Luz âmbar intermitente constante Falha fatal da bateria com adaptador de CA presente.
- Luz apagada Bateria no modo de carga completa com adaptador de CA presente.
- Luz branca ligada Bateria no modo de carga total com adaptador de CA ligado.

## Códigos dos sinais sonoros de diagnóstico

A tabela que se segue mostra os códigos possíveis dos sinais sonoros que podem ser emitidos se o computador não conseguir concluir a fase POST (power on self test).

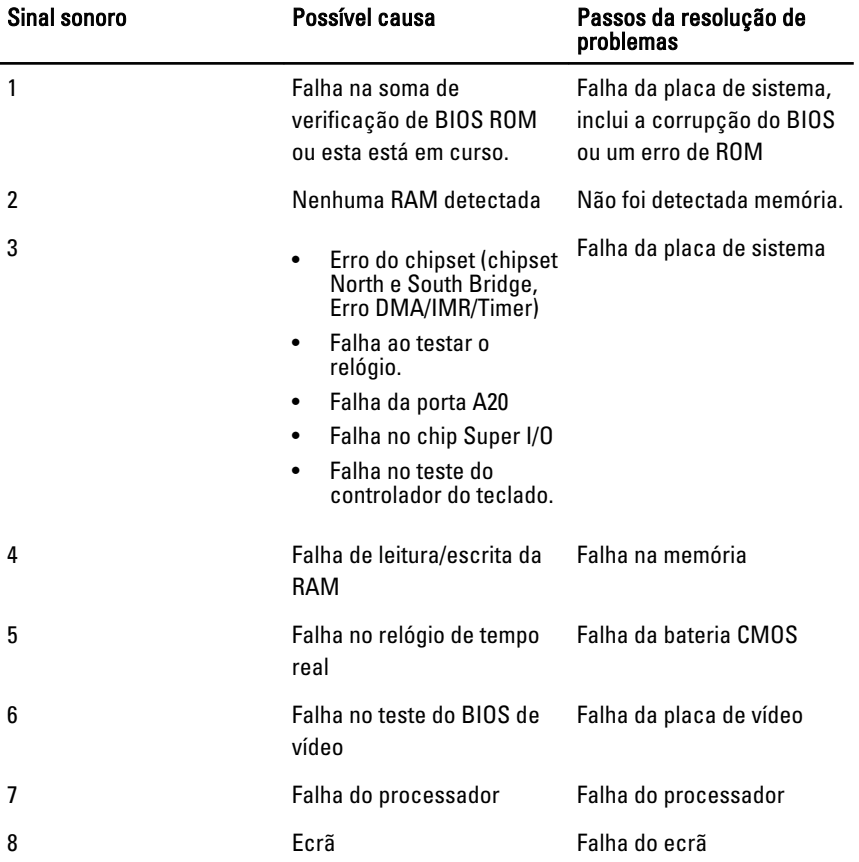

## Especificações

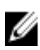

NOTA: As ofertas podem variar consoante a região. Nas especificações a seguir, são apresentadas apenas aquelas consideradas obrigatórias por lei para serem fornecidas com o seu computador. Para obter mais informações acerca da configuração do seu computador, clique em Iniciar  $\rightarrow$  Ajuda e Suporte e seleccione a opção para mostrar as informações sobre o seu computador.

#### Informações do sistema

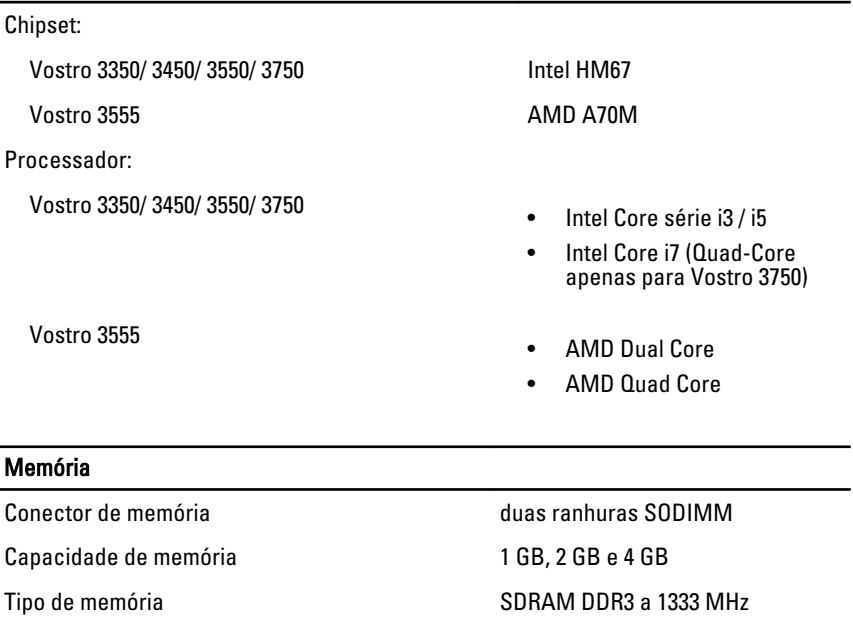

Memória mínima 2 GB

Memória máxima estadounidades de la estadounidade de la estadounidade de la estadounidade de la estadounidade de la estadounidade de la estadounidade de la estadounidade de la estadounidade de la estadounidade de la estado

#### Memória

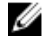

NOTA: Apenas os sistemas operativos de 64 bits conseguem detectar as capacidades de memória superiores a 4 GB.

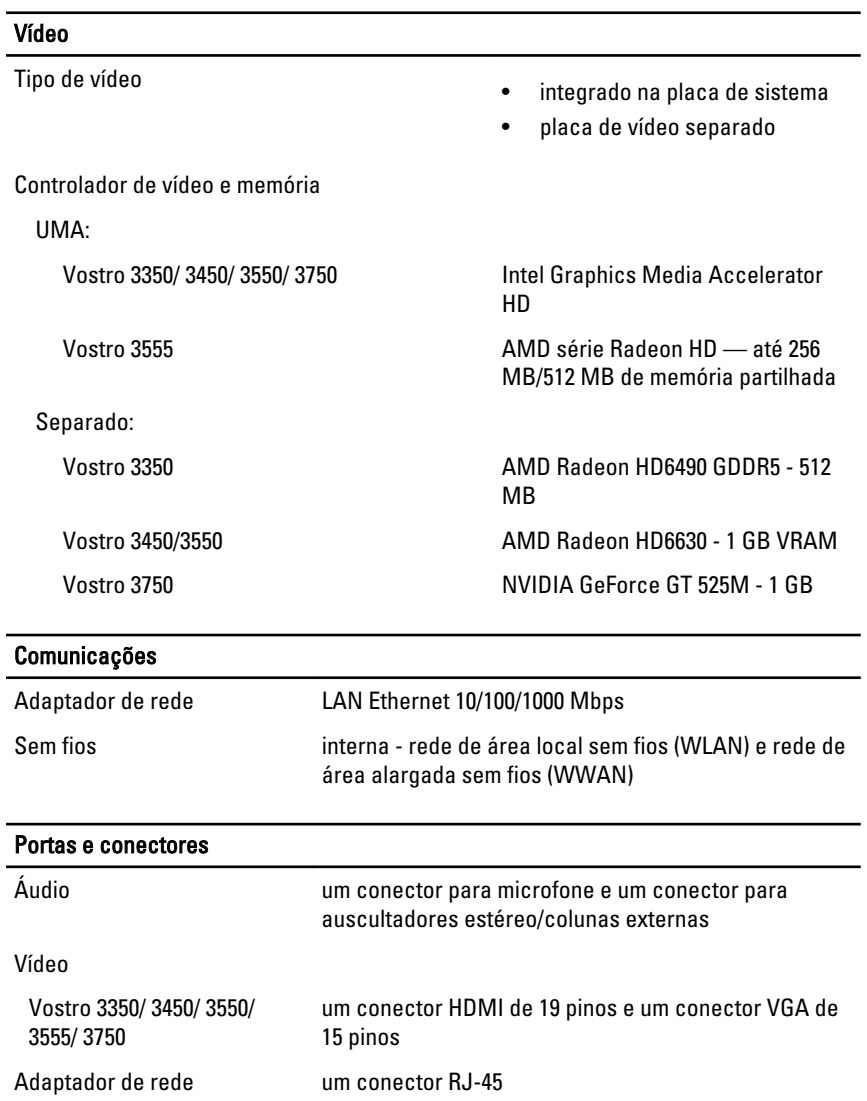

#### Portas e conectores

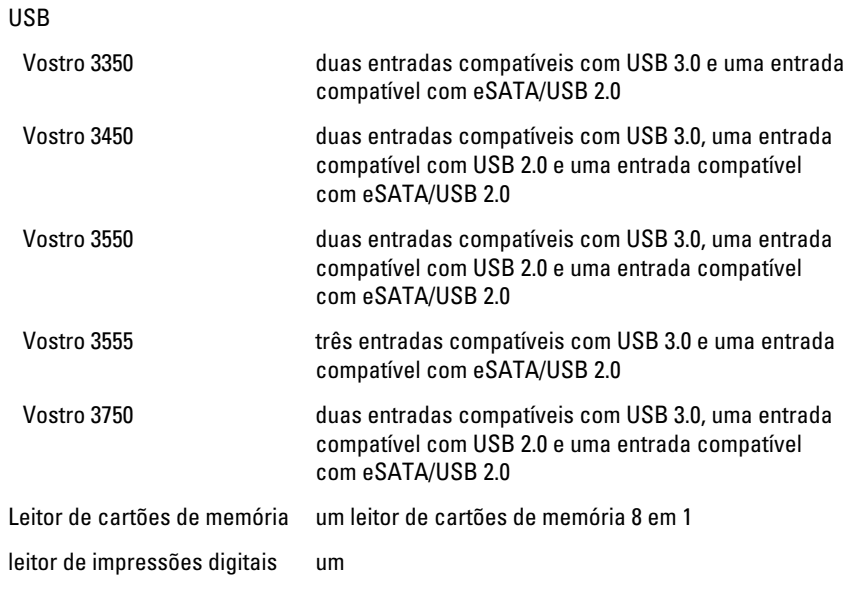

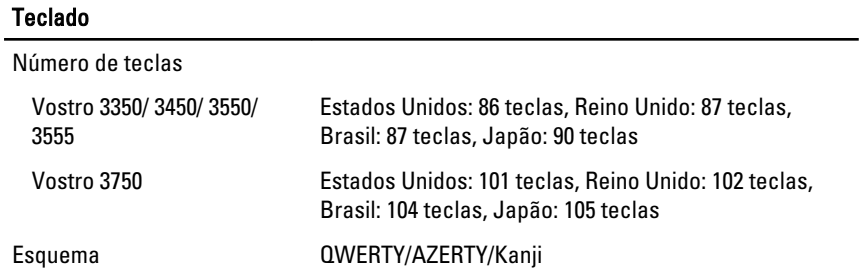

#### Painel táctil

Área activa:

Vostro 3350/ 3450/ 3550/ 3555 Eixo X 80,00 mm Eixo Y 40,70 mm Vostro 3750 Eixo X 95,00 mm Eixo Y 52,00 mm

#### Ecrã

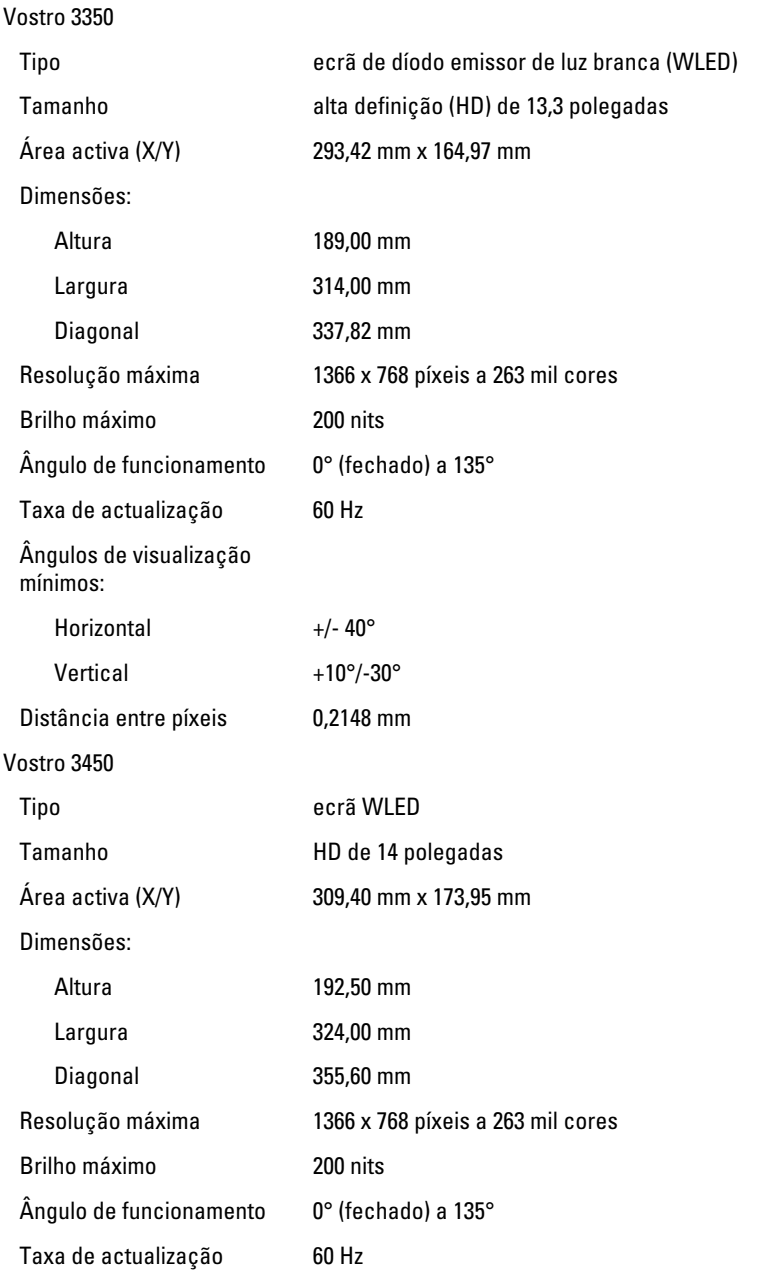

#### Ecrã

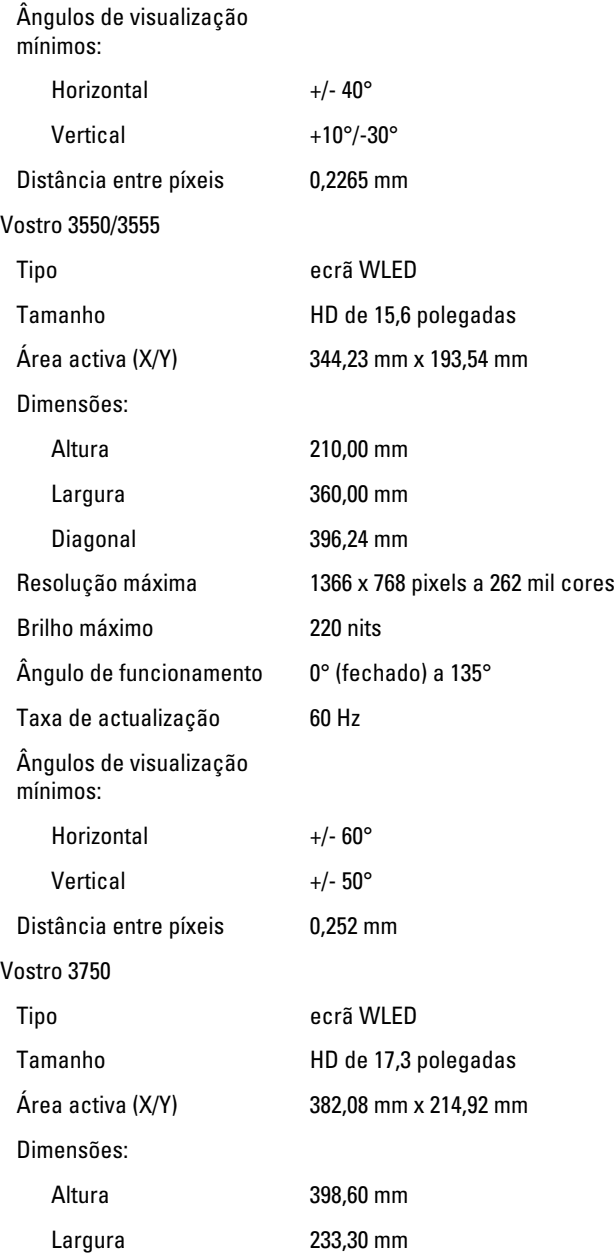

#### Ecrã

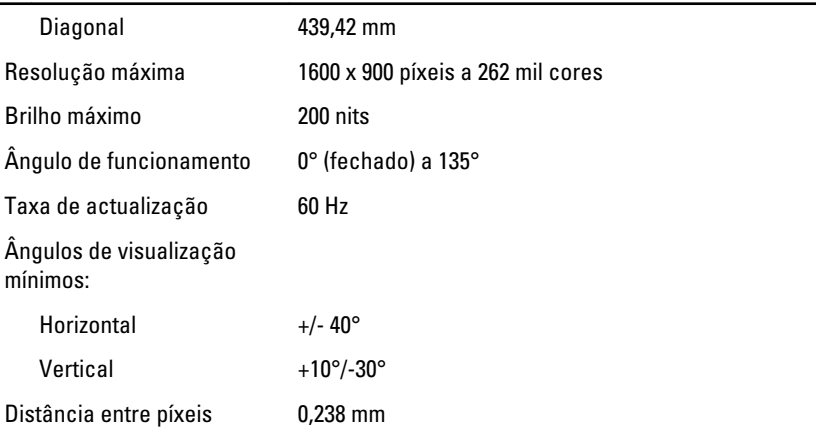

#### Bateria

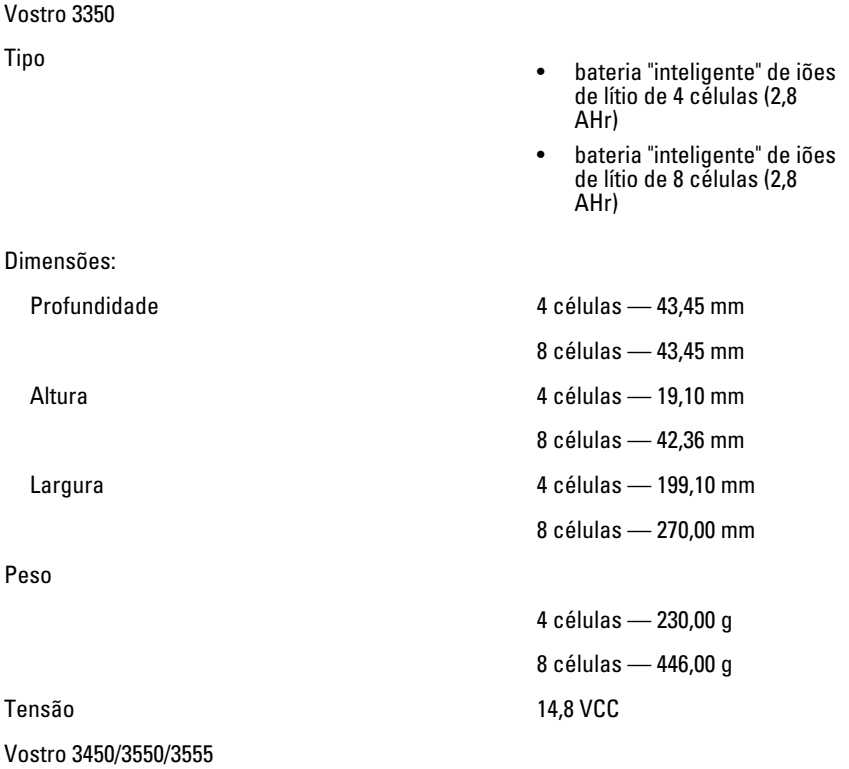

#### **Bateria**

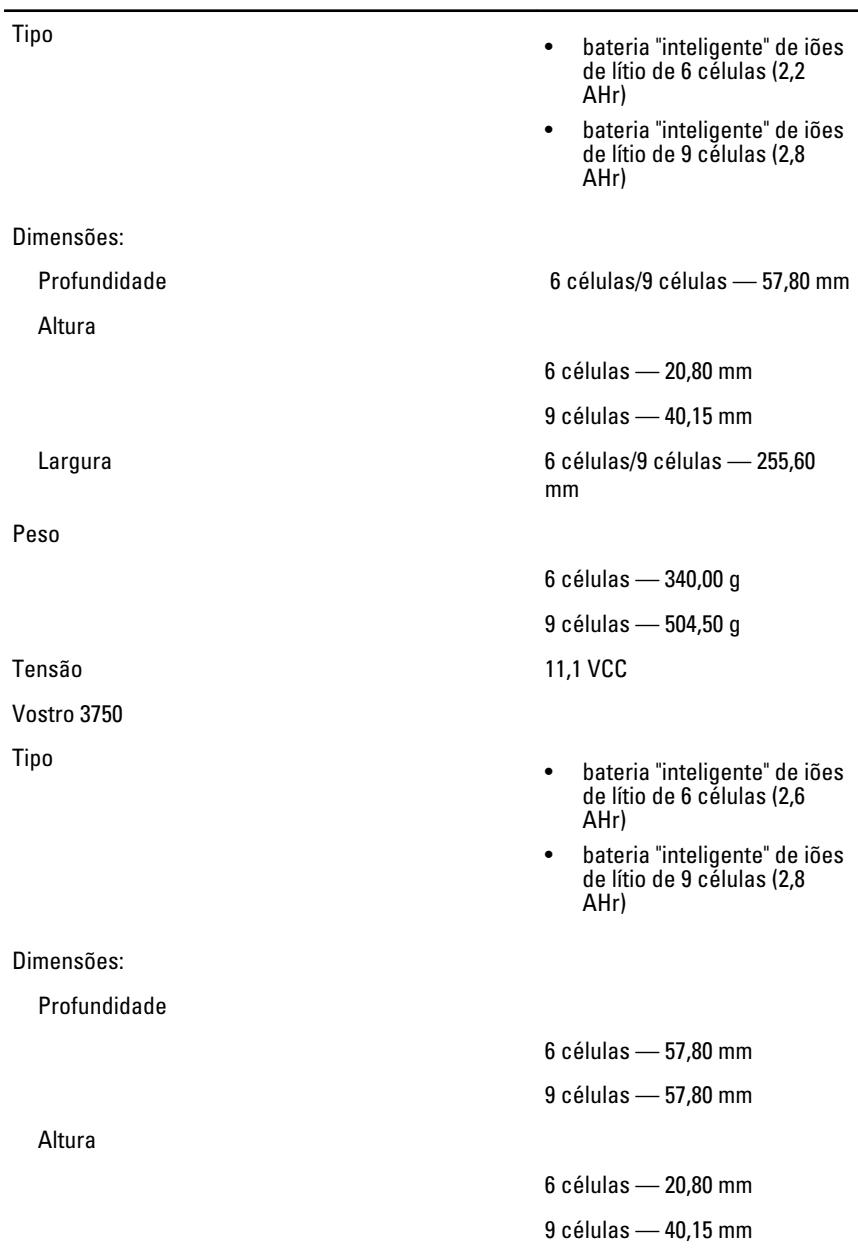

#### Bateria

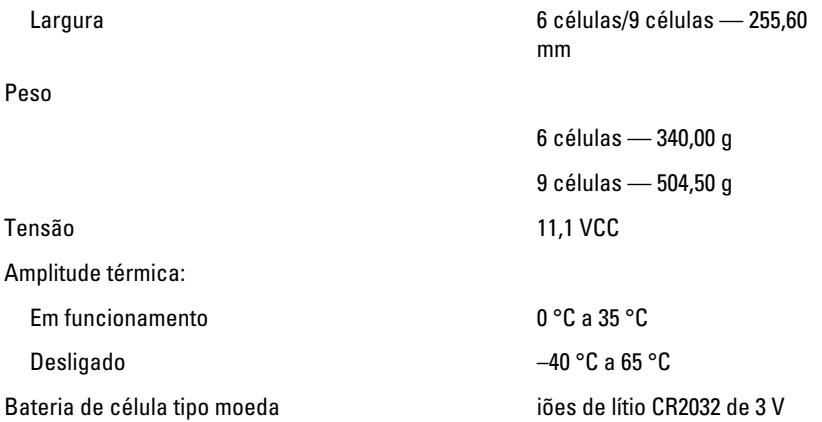

#### Adaptador de CA

Tensão de entrada 100 VCA a 240 VCA

Corrente de entrada (máxima) 1,5 A / 1,6 A / 1,7 A / 2,3 A / 2,5 A

Frequência de entrada 50 Hz a 60 Hz

Corrente de saída:

Tensão de saída nominal 19,5 +/- 1,0 VCC

Dimensões:

Potência de saída 65 W, 90 W ou 130 W

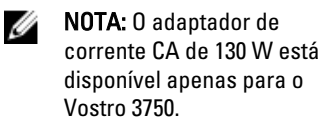

- 65 W 4,34 A (máxima a um impulso de 4 segundos)
	- 3,34 A (contínua)
- 90 W 5,62 A (máxima a um impulso de 4 segundos)
	- 4,62 A (contínua)

130 W 6,70 A (contínua)

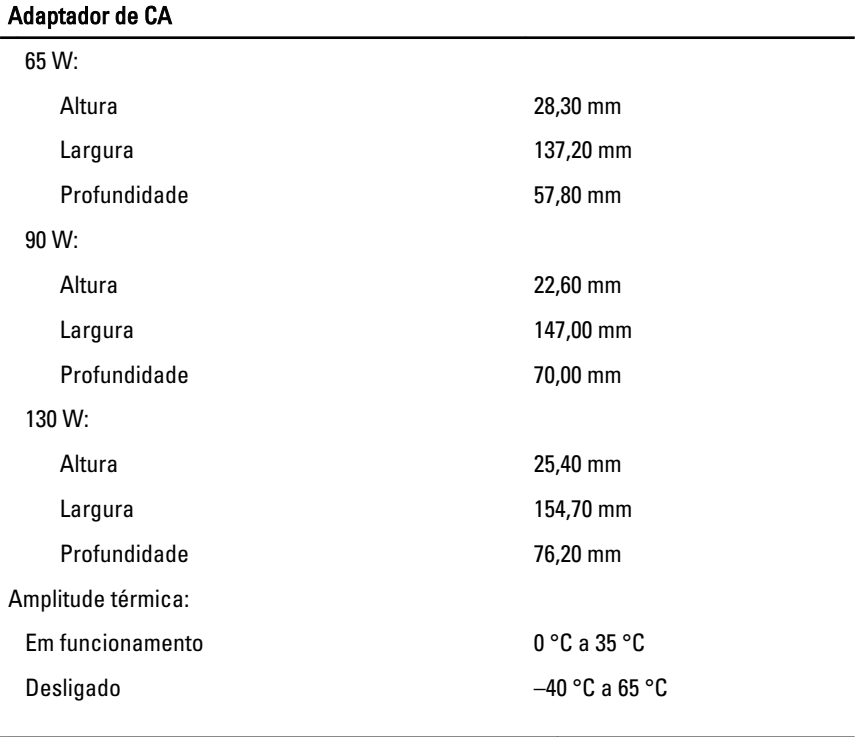

#### Características físicas

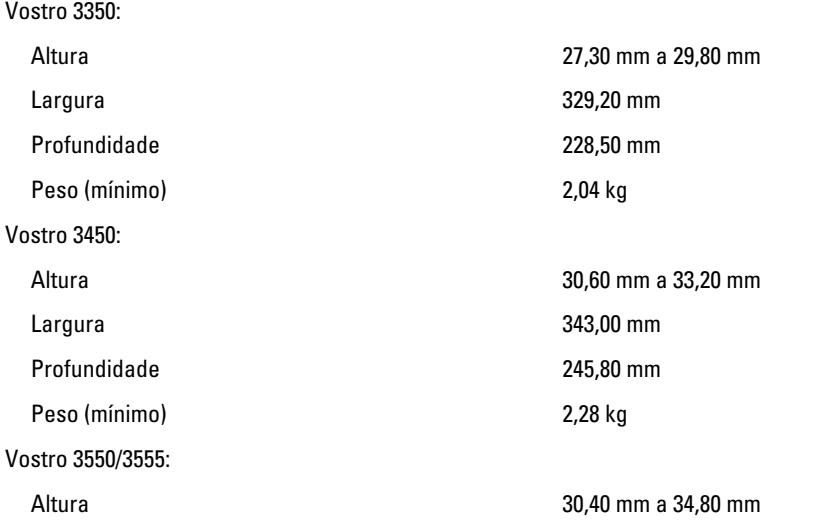

#### Características físicas

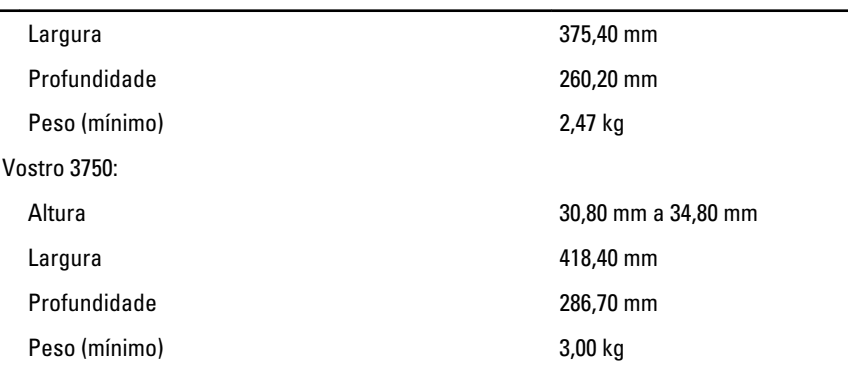

#### Características ambientais

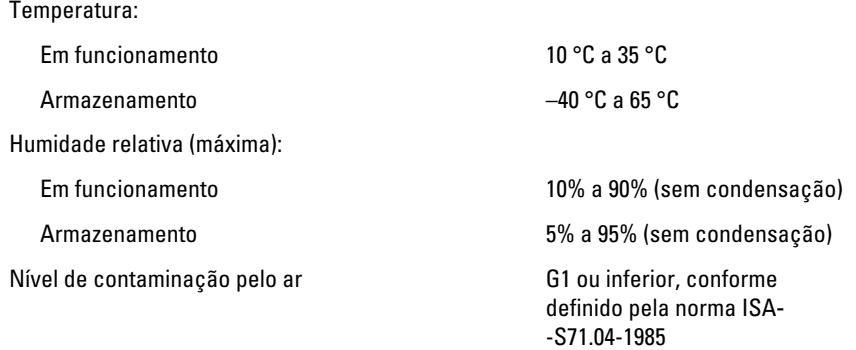

## Contactar a Dell

## Contactar a Dell

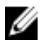

NOTA: Se não tiver uma ligação activa à Internet, pode encontrar as informações de contacto na sua factura, na nota de encomenda ou no catálogo de produtos Dell.

A Dell disponibiliza várias opções de serviço e suporte online e através de telefone. A disponibilidade varia de acordo com o país e produto, e alguns serviços podem não estar disponíveis na sua área. Para contactar a Dell relativamente a vendas, suporte técnico ou apoio a clientes:

- 1. Visite support.dell.com.
- 2. Seleccione a categoria de suporte pretendida.
- 3. Caso não resida nos E.U.A., seleccione o código de país no fundo da página ou seleccione All (Todos) para ver mais opções.
- 4. Seleccione a ligação para o serviço apropriado ou apoio técnico de acordo com as suas necessidades.